# Schieb Report

## Ausgabe 2021.08

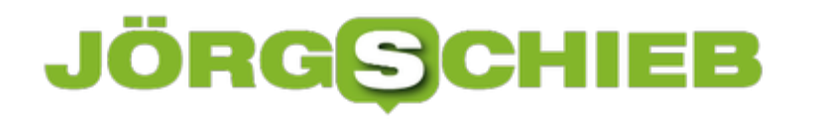

### **Wenn die Fritz!Box keinen Zugang zum FTP-Server des NAS erlaubt**

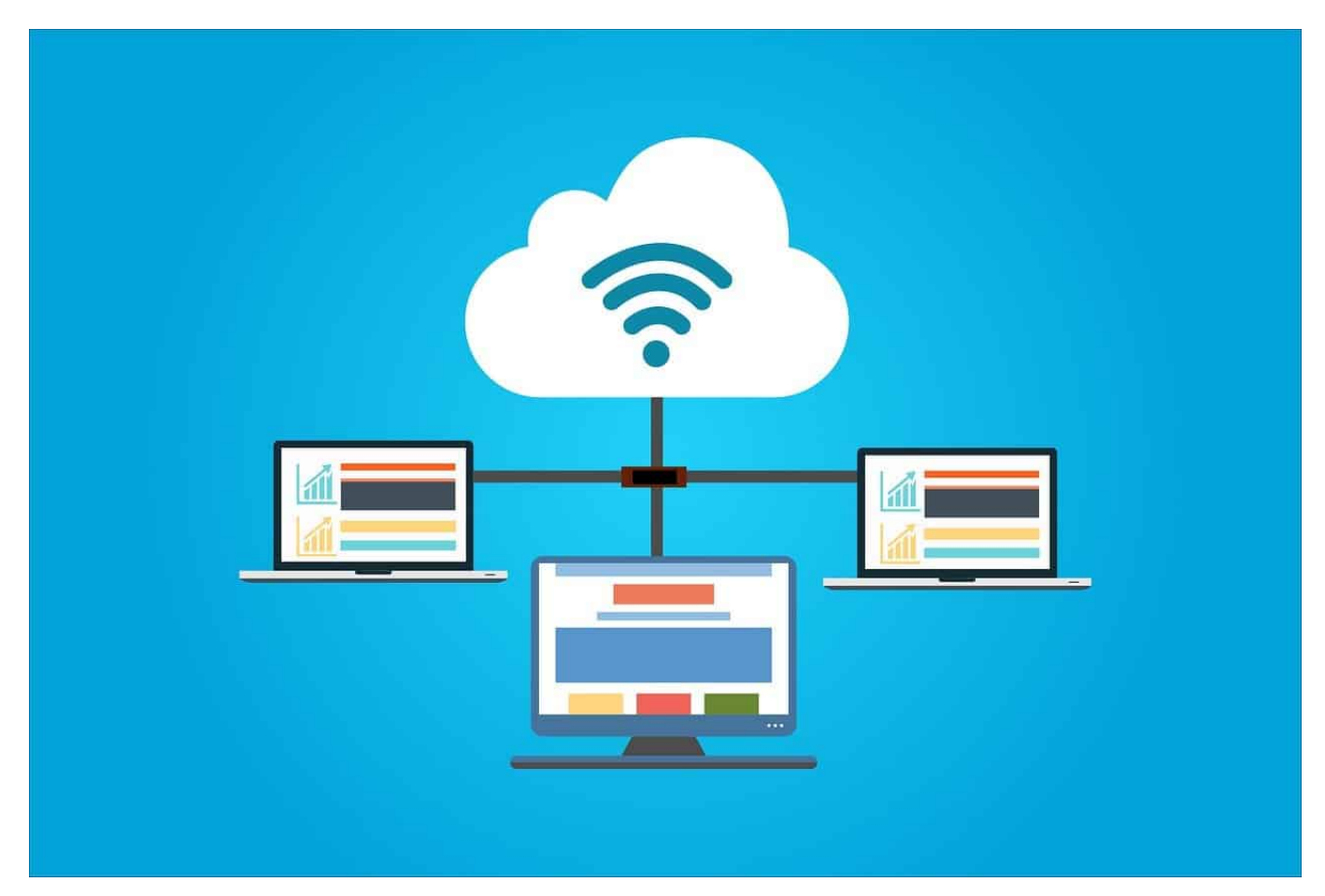

Viele Anwender haben mittlerweile eine Netzwerkfestplatte [\(NAS, Network](https://de.wikipedia.org/wiki/Network_Attached_Storage) [Attached Storage\)](https://de.wikipedia.org/wiki/Network_Attached_Storage), auf denen sie die meisten Daten ablegen, um von überall darauf zugreifen zu können. Soll dieser Zugriff von ausserhalb des eigenen Netzwerks stattfinden, dann bietet es sich an, einen FTP-Server auf dem NAS einzurichten. Nach Einrichten einer Freigabe auf dem Router sollte der FTP erreichbar sein. Es sei denn, Sie haben eine Fritz!Box.

Eine Portfreigabe sorgt dafür, dass eine Anfrage aus dem Internet an das richtige Netzwerkgerät weitergeleitet wird. Für den Zugriff auf den FTP-Server Ihrer Netzwerkfestplatte müssen Sie also den Port 21 (FTP) und 22 (SFTP) an die IP-Adresse Ihres NAS weiterleiten. Eine solche Weiterleitung funktioniert aber nur dann, wenn der Port noch frei ist. Die Fritz!Box hat allerdings versteckt im Standard selbst einen FTP-Server aktiviert. Ob das der Fall ist, können Sie über eine Windows Eingabeaufforderung herausfinden: Geben Sie als Befehl **ftp** und die **externe Adresse Ihres Routers** ein.

#### **CHIEB JÖRGS**

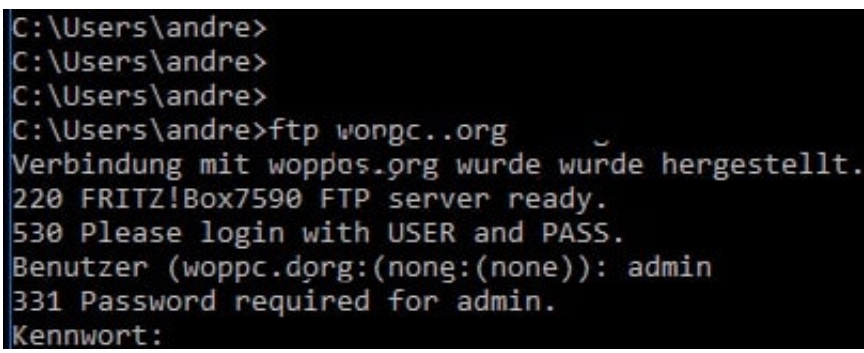

Meldet sich dann die Fritz!Box, kontrollieren Sie die folgende Einstellung: Im Menü der Fritz!Box klicken Sie auf **Heimnetz** > **USB/Speicher** und deaktivieren Sie unten auf der Seite **Zugriff über FTP aktiv**.

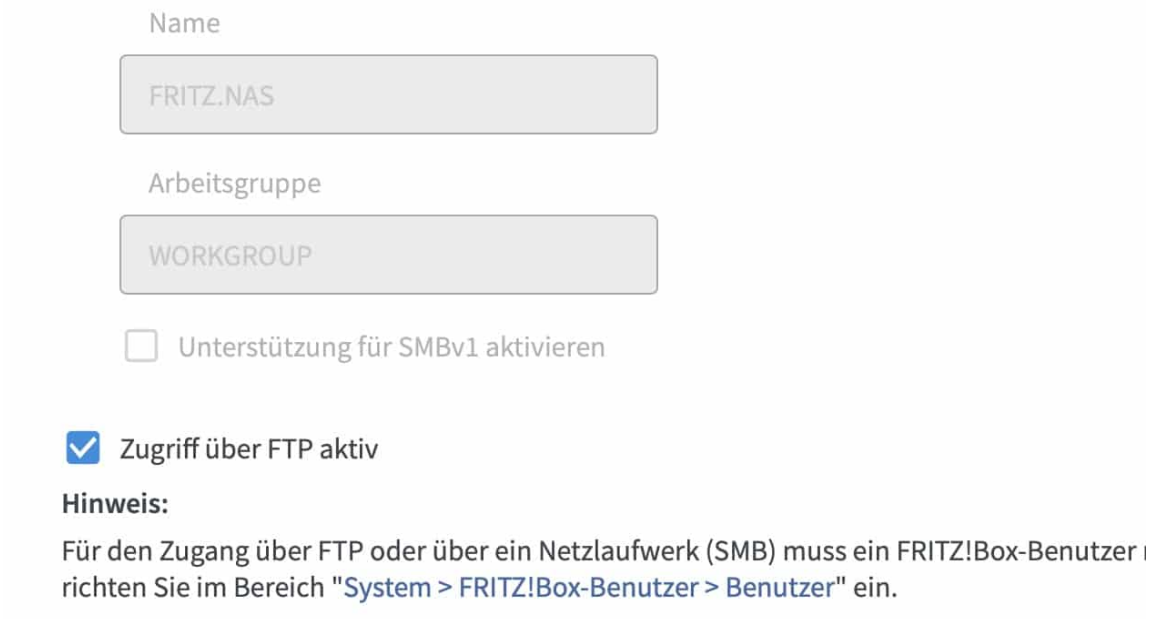

Damit wird der FTP-Server der Fritz!Box ausgeschaltet und die konfigurierte Weiterleitung des FTP-Ports an die Netzwerkfestplatte sollte funktionieren. Ein einfacher Test: Der ftp-Befehl oben sollte jetzt zu einer Meldung des NAS-FTPs führen.

**schieb.de** News von Jörg Schieb. https://www.schieb.de

### **Perseverance Rover liefert 4K-Videos vom Mars**

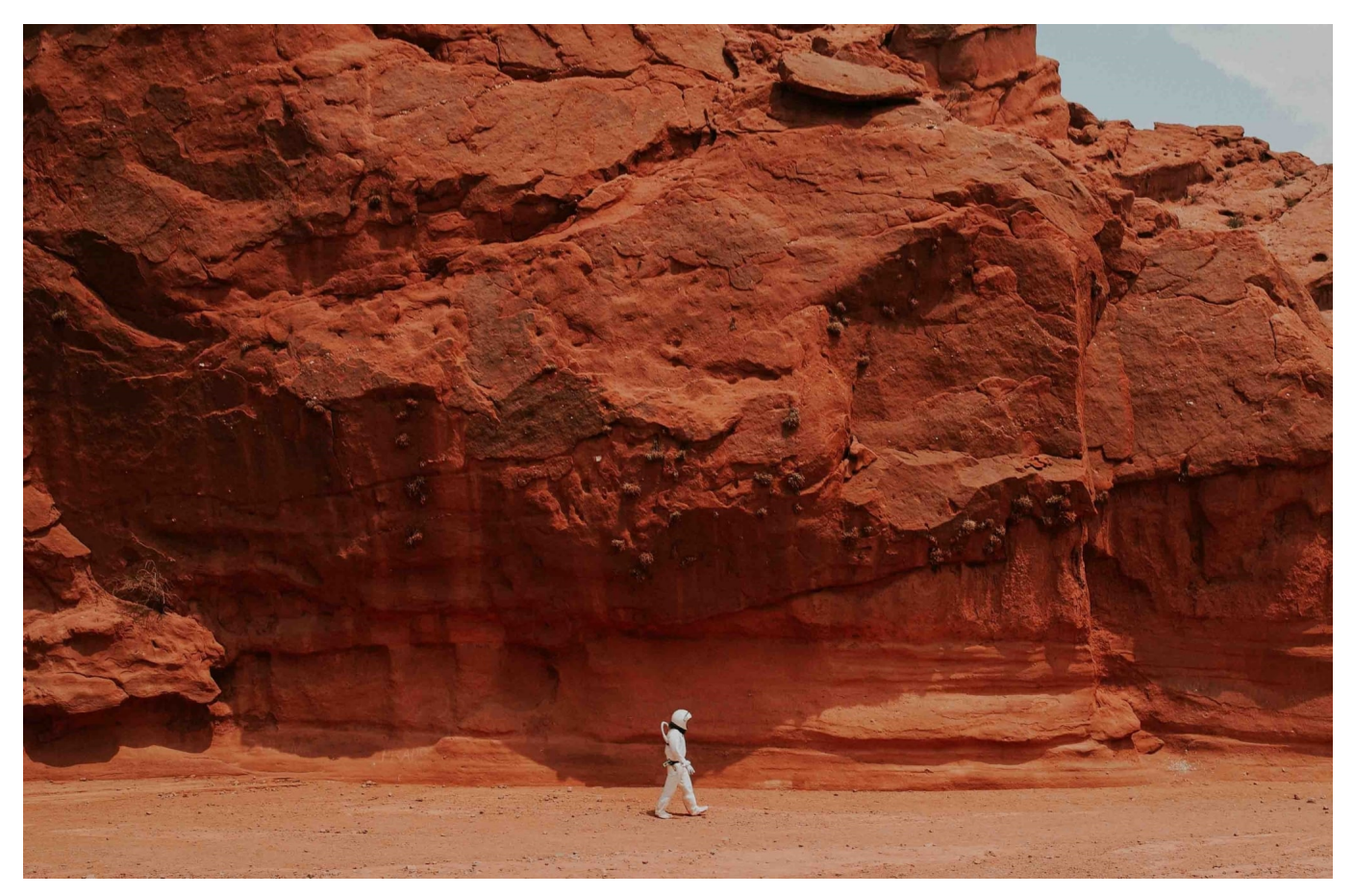

Wir haben uns an Videos in unglaublicher Bildqualität gewöhnt. Full-HD sowieso, aber immer öfter auch in 4K (UHD) und/oder HDR. Wie gut die Bildqualität vieler Produktionen heute ist, wird einem oft erst dann deutlich, wenn man sich mal wieder Sendungen oder Filme anschaut, die ein paar Jahre alt sind.

Ähnlich rasant ist auch die Entwicklung bei der NASA. Die Bilder, die NASAs Perseverance Rover abliefert, sind einfach nur beeindruckebd. Im aktuellen NASA-Video ist zu sehen - und das aus verschiedenen Blickwinkeln - wie der Rover per Fallschirm auf dem Mars landet. Anschließend schaut sich der Rover um - und wir sehen die Umgebung in 4K-Qualität.

Das eingebaut Mikro fängt auch Geräusche auf. Auf der Homepage der Nasa kann man hören, wie die Winde auf dem Mars klingen.

Eine echte Herausforderung ist es, die Daten zu Erde zu bekommen. Denn es gibt auf dem Mars kein WLAN! Die Daten müssen per Funk übertragen werden - und da gibt es immer nur kleine Zeitfenster, in denen das möglich ist. Und das dann auch mit eher bescheidener Bandbreite. Umso beeindruckender, was auf der

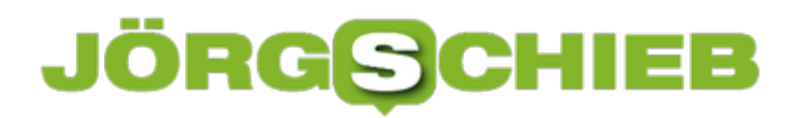

**schieb.de** News von Jörg Schieb. https://www.schieb.de

Erde ankommt.

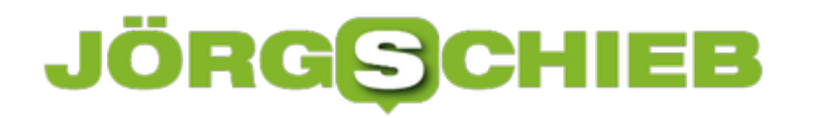

#### **Löschanträge bei Suchmaschinen stellen**

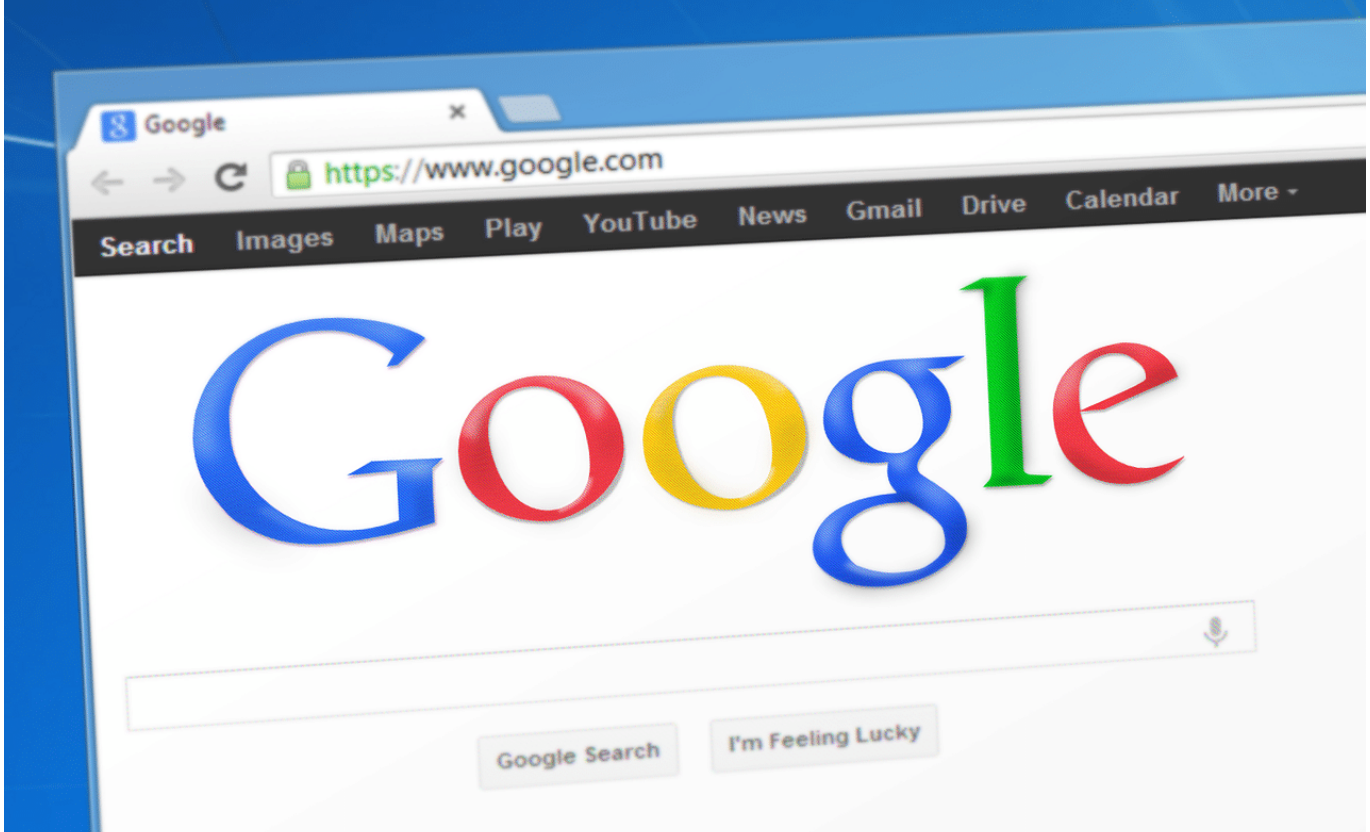

Das Internet ist ein Elefant: Es vergisst freiwillig erst einmal nichts. Das ist im Sinne einer Historie vielleicht nicht einmal schlecht, nicht alle Informationen werden über die Zeit falsch oder ungültig. Wenn es aber über individuelle Suchergebnisse geht, dann kann das durchaus anders aussehen: Nur, weil Sie in der Vergangenheit einmal in eine Zwangsversteigerung gerutscht sind, ist das Jahr später nicht mehr relevant, sondern eher schädlich. In solchen Fällen können Sie einen Löschantrag an den Suchmaschinenbetreiber stellen.

Hintergrund der Betrachtung ist der Prozess eines Spaniers gegen einen solchen Fall: Google fand immer noch den Artikel einer Zeitung, in der das Haus als in der Versteigerung befindlich dargestellt wurde. Die Schuld war lange getilgt, und dieses Suchergebnis erweckte den Eindruck, dass er immer noch Schulden habe. Nach langen Prozessen hat der EUGH klar gemacht: Diese Einträge sind zu löschen.

Was können Sie aber jetzt aktiv tun? Kontrollieren Sie regelmäßig, welche Suchergebnisse eine Suche nach Ihrem eigenen Namen ergibt. Idealerweise mit

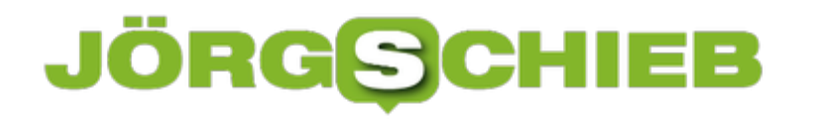

einer Suchmaschine wie impersonal.me, die die Suche über Google durchführt, Ihre Identität aber verschleiert. Damit bekommen Sie ein nicht an Sie ausgerichtetes Suchergebnis.

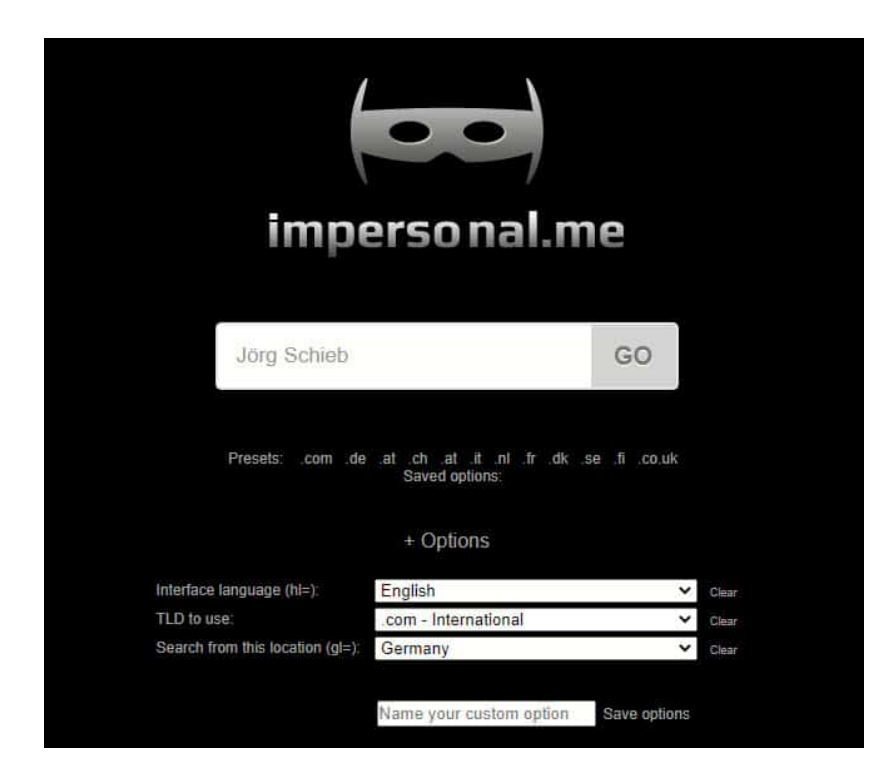

Finden Sie in diesem Suchergebnis Links, die falsch oder veraltet sind und Ihnen Schaden zufügen können, dann können Sie diese in diesem Formular bei Google melden und die Löschung anfordern. Wichtig dabei: Eine Löschung der Webseite - so diese noch existiert - erreichen Sie damit nicht und müssen diese manuell anfordern!

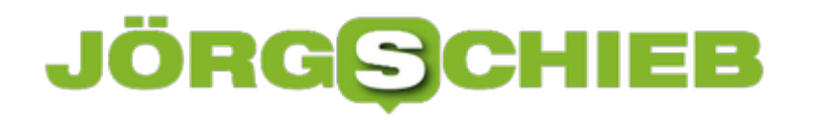

**schieb.de** News von Jörg Schieb. https://www.schieb.de

### **Die Luca App: Mehr Freiheiten mit Cluster-Nachverfolgung per App**

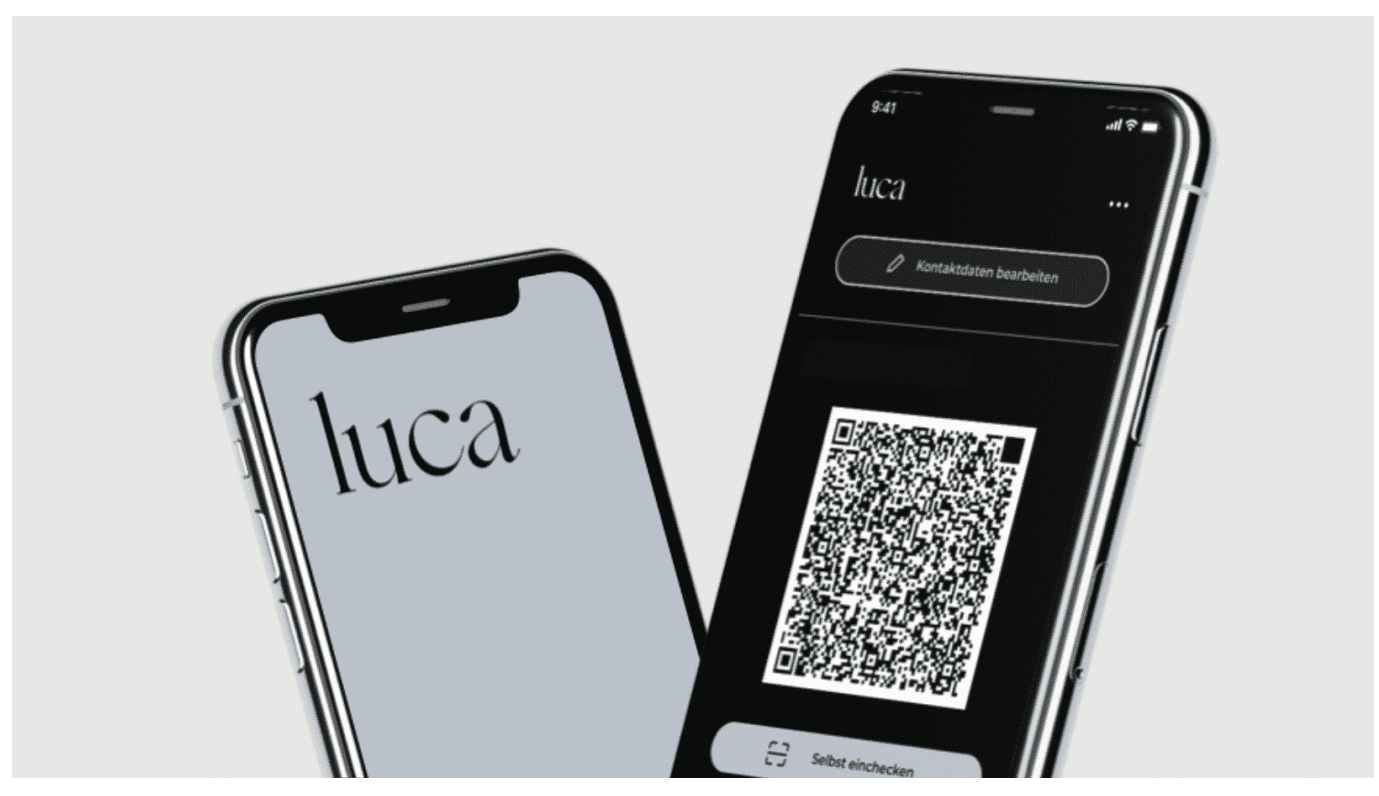

**Wir brauchen dringend ein Werkzeug, um mögliche Infektionen in Clustern zuverlässig nachverfolgen zu können - schnell und einfach. Eine Möglichkeit ist die Luca App, an der auch die Fantatstischen Vier beteiligt sind. Luca ist eine gute Lösung, die viele Freiheiten bringen könnte - wenn möglichst viele Gesundheitsämter davon Gebrauch machen würden. Denn das ist Bedingung.**

Das Wetter wird wieder schöner – es zieht uns einfach raus. Wir wollen wieder Sport machen. Am liebsten auch auf der Terrasse sitzen und einen Cappuccino schlürfen. Oder im Außenbereich des Restaurants einen Salat essen. Oder – schwer zu glauben: Mal wieder ins Museum. Oder in ein Konzert...

Das alles ist nur machbar, wenn die Infektionszahlen überschaubar bleiben. Und vor allem, wenn die Gesundheitsämter in der Lage sind, aufgetretene Infektionen besser nachzuverfolgen. Hier zeichnet sich eine Lösung ab: Die Luca App macht von sich Reden. Sie macht Dinge möglich, die mit der Corona Warn App nicht möglich sind – und entwickelt sich zu einem vielversprechenden Problemlöser.

Als wir im vergangenen Sommer noch in die Restaurants durften – und hoffentlich

können wir das schon bald wieder –, da mussten wir ständig Zettel auf Papier ausfüllen. Die Luca App soll das viel besser können.

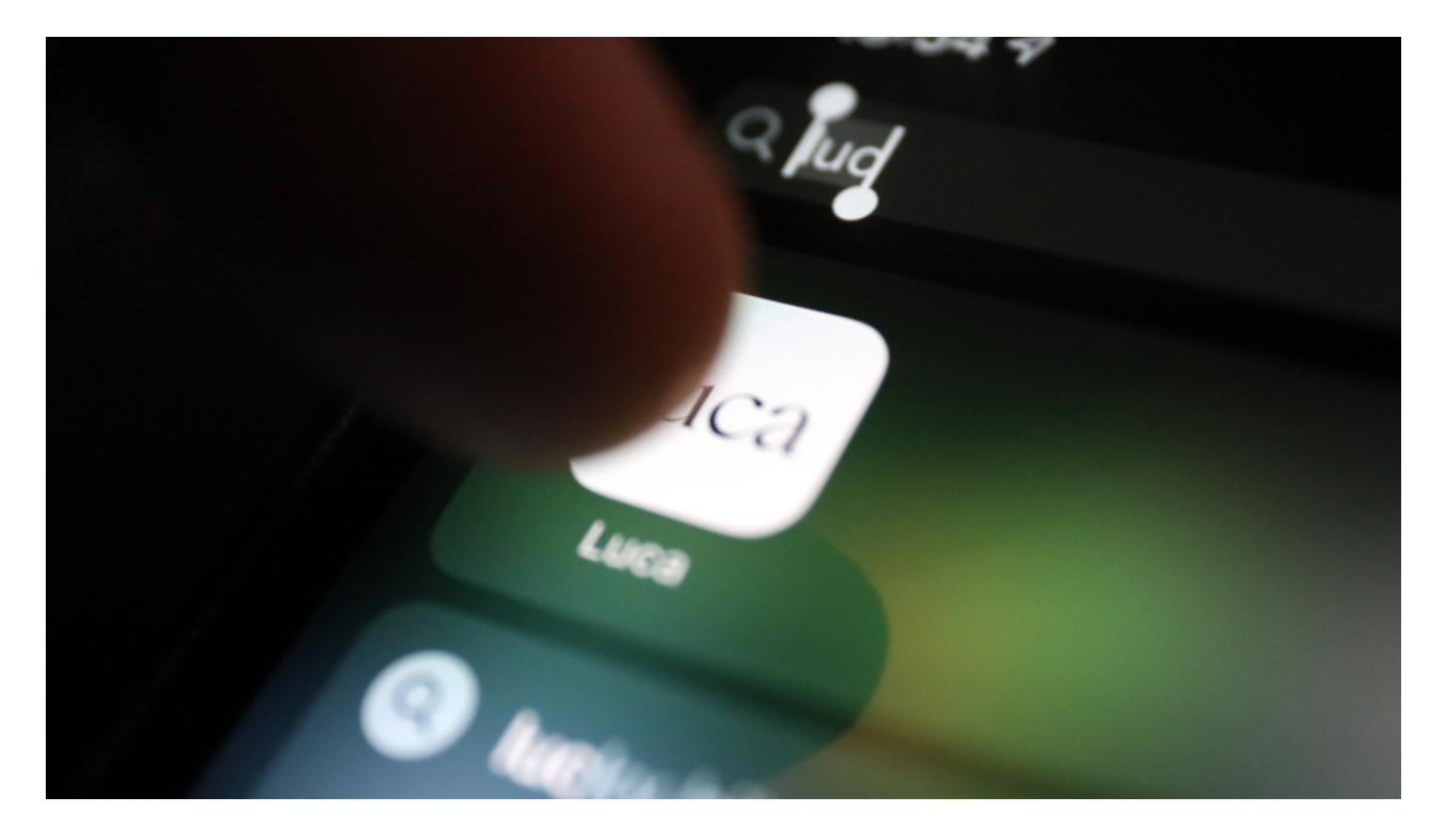

Die Luca App hilft dabei festzuhalten, wenn mehrere Menschen zusammenkommen. Das wird auch "Cluster" genannt. Wenn sich Menschen zu einem beruflichen Meeting treffen ist das ein Cluster. Aber auch, wenn sie zusammen Sport machen, zusammen essen gehen, sich im selben Theater aufhalten.

Es ist wichtig festzuhalten: Diese Menschen waren zeitgleich am gleichen Ort – und das für eine gewisse Zeit, die eine Infektion möglich macht. Deswegen füllen wir ja auch Zettel in Restaurants aus: Damit das Gesundheitsamt im Zweifel nachschauen kann, wer gleichzeitig da gewesen ist und dann Tests anzuordnen, ob Corona vorliegt.

#### **Diese Zettel könnten wir uns dann sparen**

Die Luca App ermöglicht es, sehr bequem und einfach einen solchen Cluster zu registrieren und festzuhalten, wer alles dort war. Eine Person erzeugt einen QR-Code – alle anderen scannen den Code. Fertig. Die App weiß dann, wie lange jeder einzelne dort war und auch wer. Im Restaurant wäre der QR Code immer gleich.

Wenn man sich spontan irgendwo trifft, ist der QR-Code nur für dieses Treffen gültig. Das ist im Grunde so, als würde man einen Zettel aufhängen – und alle tragen sich ein. Nur eben modern. Digital.

#### **Daten werden dezentral gespeichert**

Wichtige Frage: Wie werden die Daten denn gespeichert? Wir Deutschen sind ja sehr sensibel, was Datenschutz anbelangt. Landen die Daten auf einem Server – oder wie werden die festgehalten?

Die Daten werden nicht zentral gespeichert, sondern bleiben – sehr elegant gelöst! – in den jeweiligen Smartphones gespeichert. Jedes Smartphone merkt sich, in welchen Clustern es sich aufgehalten hat. Die Daten werden verschlüsselt gespeichert, also nicht einsehbar. Der Betreiber des Clusters – also zum Beispiel das Restaurant - sammelt die Kontaktdaten der Personen, die vor Ort gewesen sind.

Ebenfalls verschlüsselt gespeichert. Das ist sicherer als eine offen herum liegende Papierliste. Außerdem ist sichergestellt, dass die Daten nach Ablauf der Vorhaltefrist gelöscht werden – bei den Papierlisten ist das nicht garantiert. Wenn ein Gesundheitsamt Daten braucht, kann das Gesundheitsamt diese abrufen (und entschlüsseln). Aber eben nur das Gesundheitsamt.

**schieb.de** News von Jörg Schieb. https://www.schieb.de

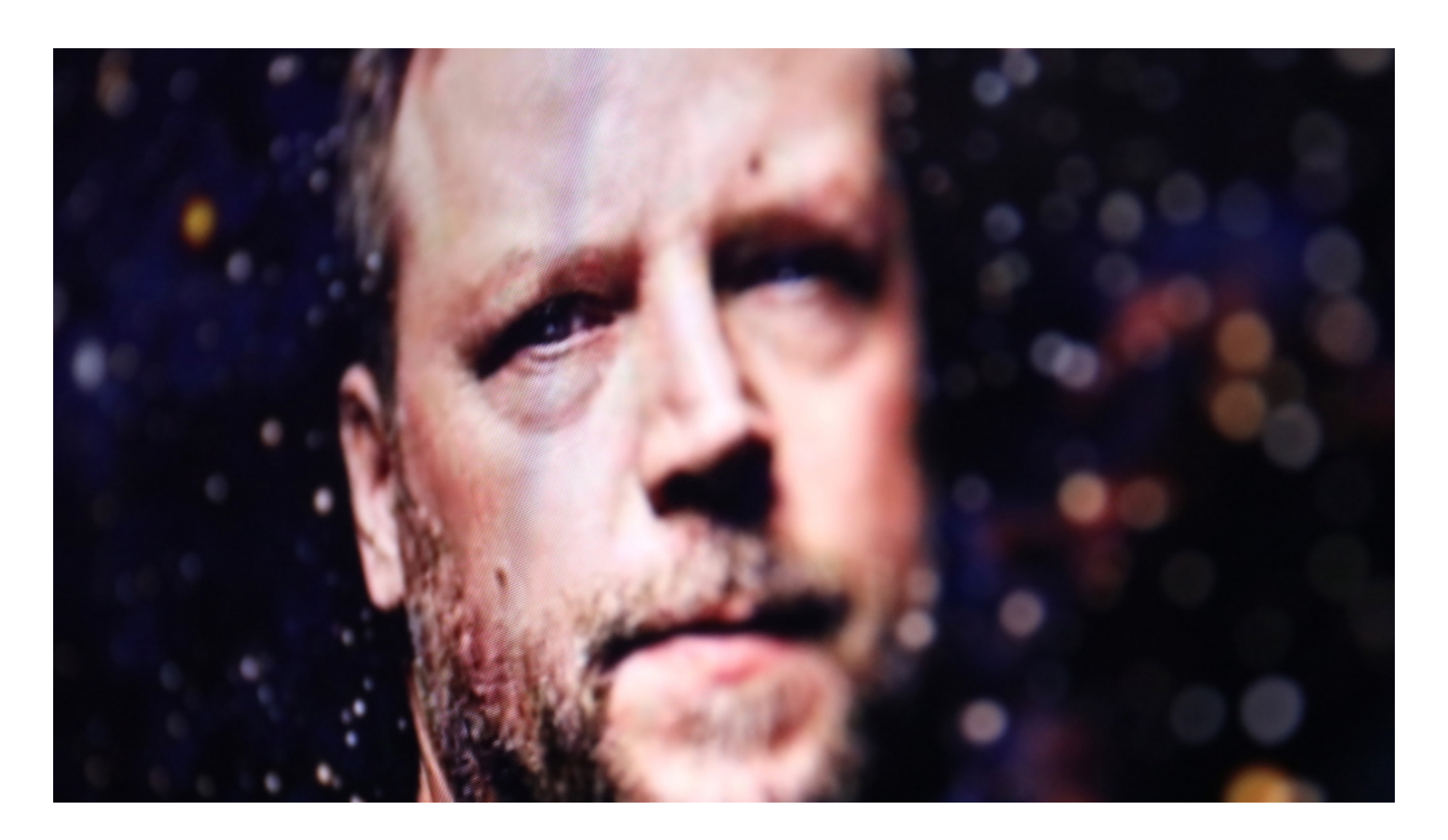

#### **Gesundheitsämter müssen mitmachen**

Ein Gesundheitsamt, das mitmacht, fragt eine infizierte Person dann: Nutzen Sie die Luca App? Wenn ja, kann das Gesundheitsamt die Daten aus dem Smartphone auslesen – und sieht dann, wann es in den letzten 14 Tagen zu Begegnungen gekommen ist und auch mit wem. Die betroffenen Personen können dann vom Gesundheitsamt informiert und befragt werden.

Das geht viel schneller, als Listen auf Papier in einem Restaurant anzufordern, die Einträge zu kontrollieren und rumzutelefonieren. Je mehr mitmachen, desto besser.

Es gibt drei Player, die mitmachen müssen, damit das gut funktioniert: Am wichtigsten, gerade schon genannt: Die Gesundheitsämter müssen mitmachen. Denn die müssen ja wissen, wenn jemand infiziert ist, wer sonst noch betroffen sein könnte. Dann wir, die wir aktiv und unterwegs sind. Und letztlich die Betreiber von "Clustern", also Personen, die für einen Cluster verantwortlich sind.

Das können Betreiber von Restaurants oder Eis-Cafés sein, aber theoretisch auch Betreiber von Theatern oder Veranstaltungen. Wenn es vorgeschrieben wäre,

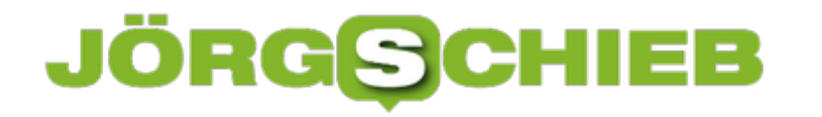

sich auf diese Weise zu registrieren, wäre das besonders effektiv.

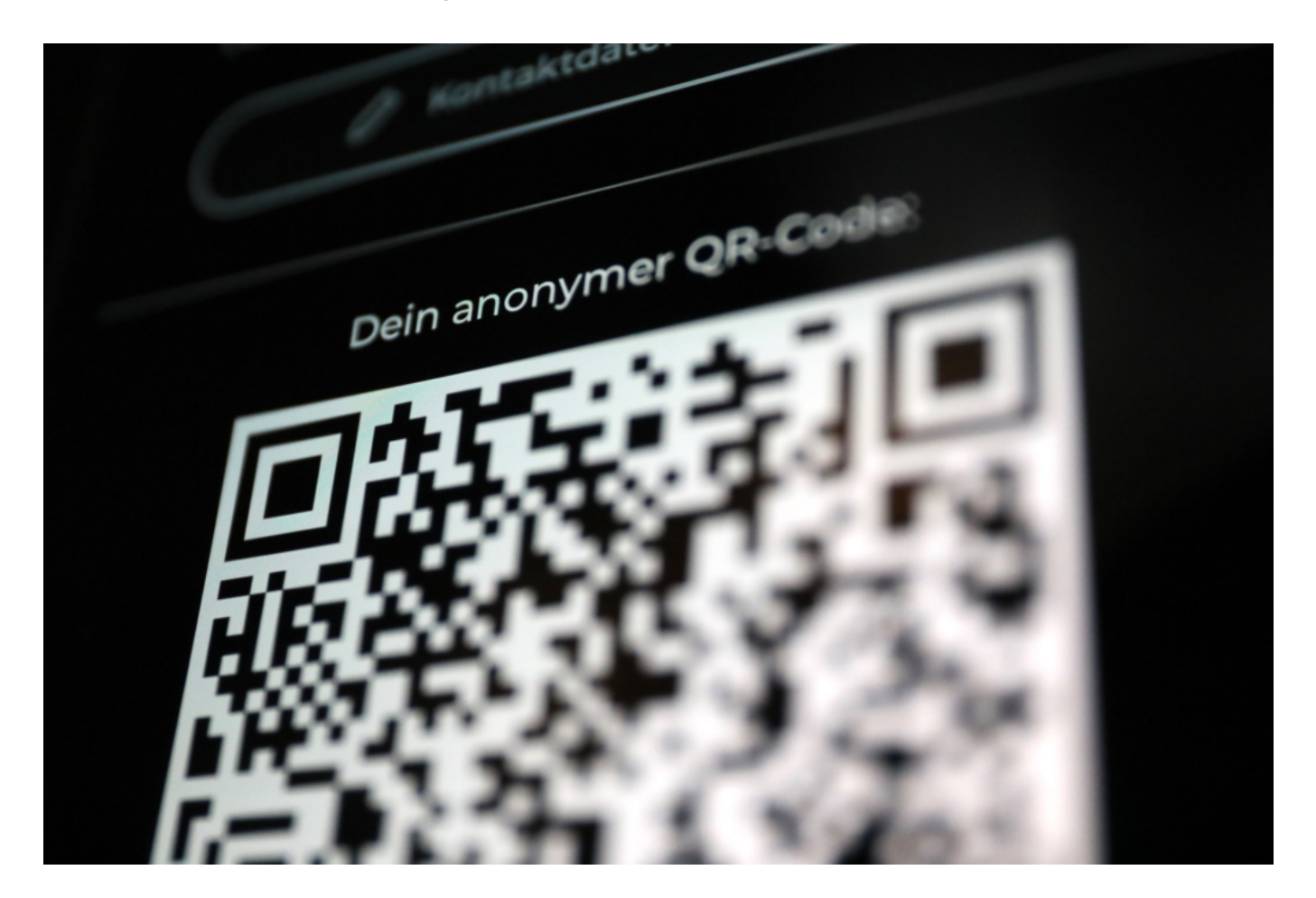

#### **Was bringt es, wenn es sowieso nur eine freiwillige Sache ist?**

Wenn es einfacher und bequemer ist – und auch sicher –, dann lassen sich vielleicht viele Menschen überzeugen. Wenn ich mich sowieso in Zeiten der Pandemie in eine Liste eintragen muss – ob im Restaurant, Schwimmbad, Eiscafé –, dann ist es doch besser, es ist einfach, schnell, bequem und sicher. Das würde die Luca App ja gewährleisten: Ich übertrage meine Kontaktdaten blitzschnell – ohne einen Kuli anfassen zu müssen. Natürlich ist es theoretisch denkbar, dass "Spaßvögel" – oder besser: Unverantwortliche – auch auf diese Weise falsche Daten übertragen.

Aber das ist sowieso verboten und wird bei Entdeckung bestraft. Fest steht: Mit der Luca App würde man Daten abliefern, die man laut Infektionsschutzgesetz sowieso abliefern muss. Die Daten sind aber sicherer hinterlegt als in einer Papierliste, in die jeder reinschauen kann. Die Daten werden verschlüsselt

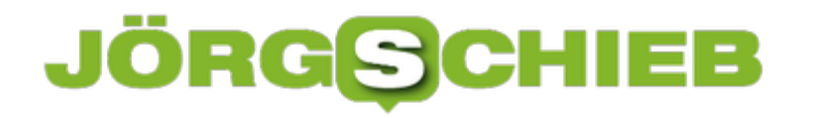

gespeichert – und können nur vom Gesundheitsamt abgerufen und entschlüsselt werden. In punkto Sicherheit also eindeutig ein Vorteil gegenüber der Papierlisten. Wir rufen immer nach mehr Digitalisierung, um unser Leben einfacher zu machen. Hier ist eine Lösung, die funktioniert.

Aber wie stehen die Chancen, dass die auch tatsächlich breitflächig eingesetzt wird?

Aktuell schwierig zu sagen. Auf Sylt, Amrum und Föhr wird die App schon benutzt. In Jena auch. Thüringen will sie wohl bald landesweit anbieten. Damit das alles funktioniert müssen wie gesagt die Gesundheitsämter mitmachen – und das ist bisher noch nicht klar, welche da alle bereit zu sind.

### **Was kann die Corona Warn App – und was wäre sonst noch denkbar?**

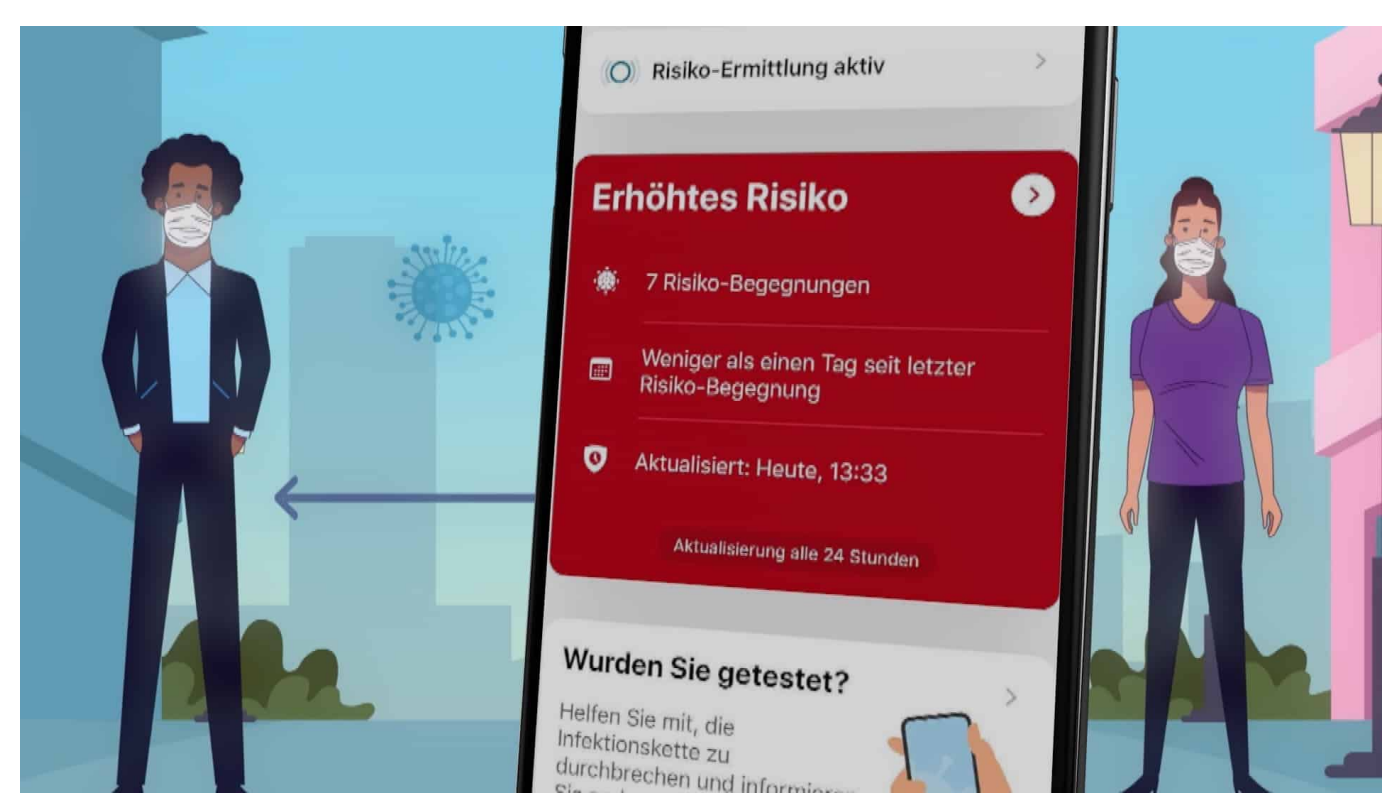

Die Corona-App ist ein wichtiges Instrument zur Bekämpfung der Corona-Pandemie. Aber was leistet sie wirklich – und warum kann sie nicht mehr?

### **Wie effektiv ist die Corona Warn App?**

Die Frage lässt sich leider nicht konkret beantworten – denn niemand kann wissen, ob und wie die App das Infektionsgeschehen in Deutschland konkret beeinflusst. Dafür müsste es zwei unabhängige Kontrollgruppen geben: Eine, in der niemand eine Warn-App benutzt, sowie eine zweite, in der prozentual so viele Personen in der Testgruppe die App einsetzen wie derzeit in Deutschland.

Ein solcher Test ist aber nicht durchführbar. Daher lässt sich nicht genau sagen, wie effektiv die Warn-App im Kampf gegen die Epidemie ist – insbesondere, weil die Warn-App lediglich eine Maßnahme von vielen ist.

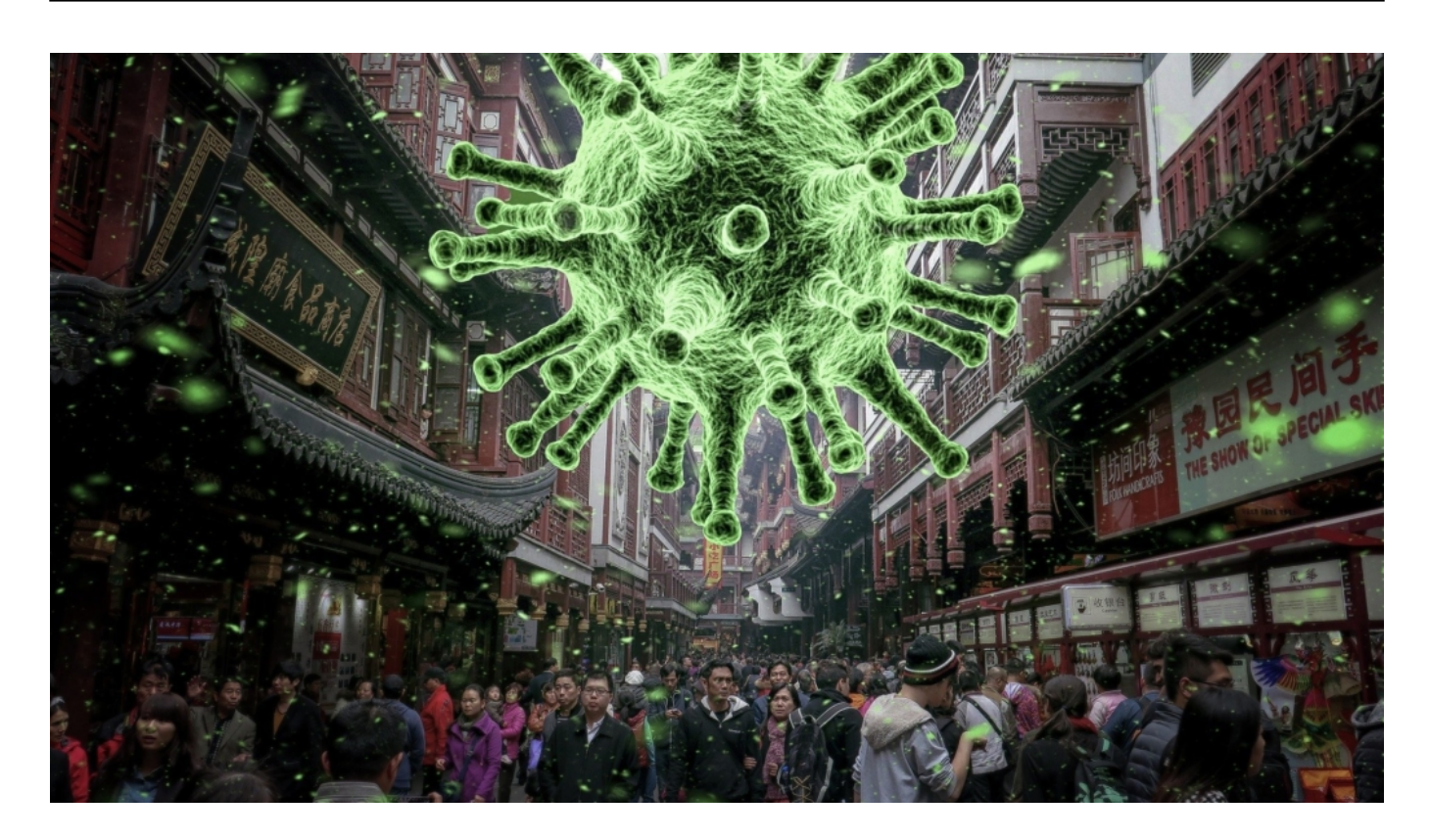

#### **Das Robert Koch-Institut weiß vieles: nicht**

Zu den Fakten:

- Mehr als 25,6 Millionen Menschen (Stand 17. Februar 2021) haben die App bisher auf ihrem Smartphone installiert. Wie viele sie davon (noch) aktiv nutzen, lässt sich nicht sagen.Rund 8,6 Millionen Mal haben Gesundheitsämter und Labore Nutzerinnen und Nutzer bereits über die App mit Testergebnissen (positiv wie negativ) versorgt.Bisher haben mehr als 238.000 positiv getestete Menschen ein Laborergebnis über die App gemeldet und weitergegeben, um so andere Menschen zu warnen. Der Prozentsatz der Menschen, die bei einem positiven Testergebnis andere über die Warn-App informieren, schwankt zwischen 55 und 60 Prozent. Diese Daten ermittelt das Robert Koch-Institut.
- Die Corona- App kann auch dazu genutzt werden, um das Testergebnis gezielt an Einzelpersonen zu übermitteln. Das wurde insgesamt in fast 8 Millionen Fällen gemacht.

Wie viele Personen konkret bislang über die App gewarnt wurden und so frühzeitig eine Infektion erkannt werden konnte, ist leider nicht bekannt. Das Robert Koch-Institut ermittelt nicht einmal, wie viele Menschen durch die App über eine mögliche Risikobegegnung informiert wurden. Das ist aufgrund der

### IORGS

dezentralen Datenarchitektur nämlich nicht möglich – die Daten werden nur auf dem eigenen Smartphone gespeichert.

#### **Was ist der Unterschied zwischen zentraler und dezentraler Lösung?**

Bei der **dezentralen** Lösung – die bei uns in Deutschland und den meisten anderen europäischen Ländern zum Einsatz kommt –, bleiben durch die App erfasste Informationen im jeweiligen Smartphone gespeichert, etwa Informationen über stattgefundene Begegnungen. Die Begegnungen selbst sind pseudonymisiert in den Smartphones hinterlegt.

Das heißt: Selbst die Smartphone-Besitzer können nicht sehen, wen sie in der Vergangenheit getroffen haben. Wird eine Infektion gemeldet, werden alle Smartphones mit der App informiert – und gleichen dann selbst ab, ob es in den letzten 14 Tagen einen Kontakt mit der infizierten Person gab. Diese Methode ist maximal datensparsam.

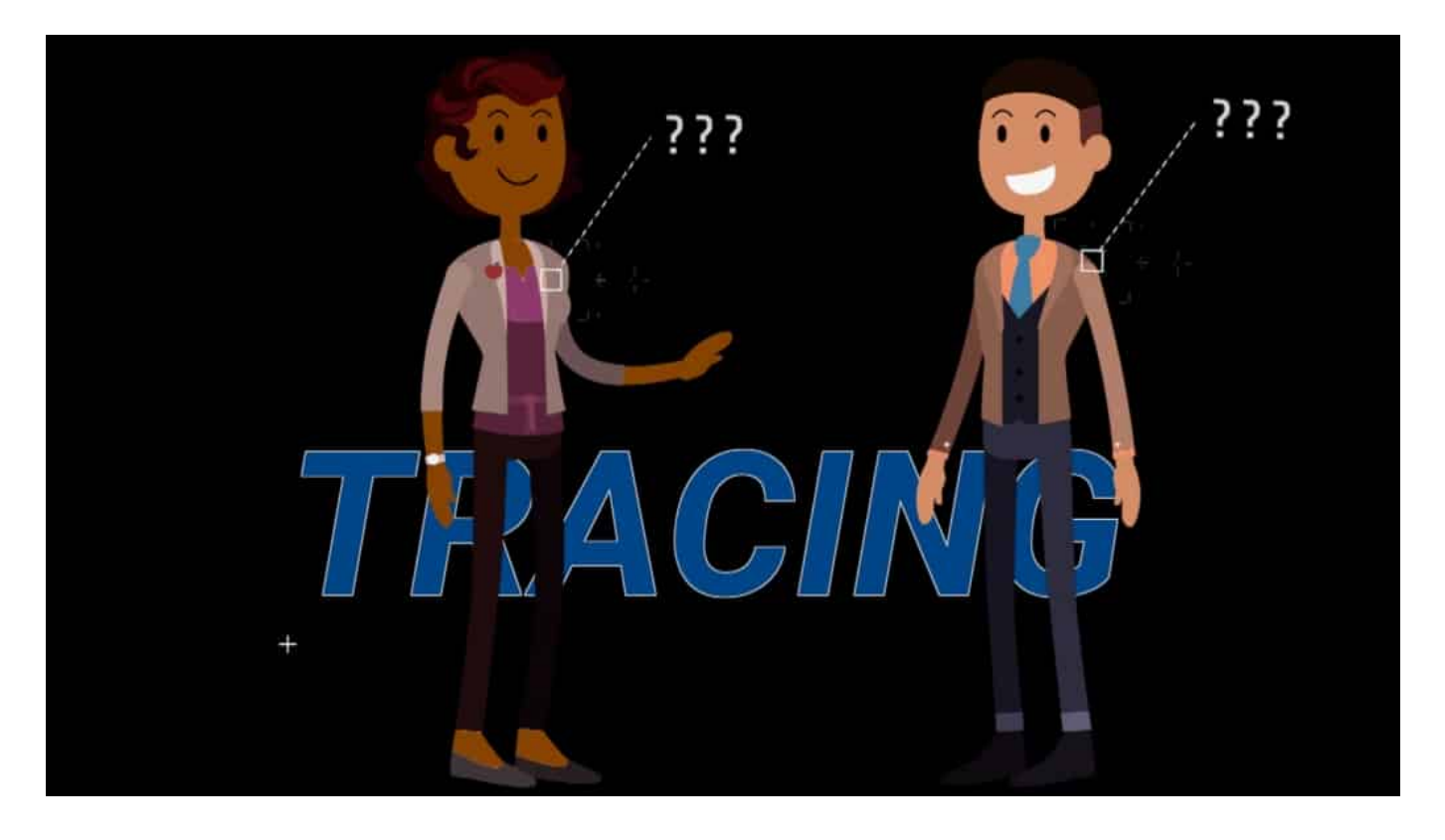

#### **Hotspots schneller erkennen**

Bei der **zentralen** Lösung – wie sie etwa in Frankreich eingesetzt wird (sowohl in

der alten, wenig genutzten App "StopCovid" als auch in der seit Oktober 2020 im Einsatz befindlichen neuen App "Tous Anti-COVID") –, bleiben die Daten nicht im eigenen Smartphone, sondern werden an eine Zentrale gemeldet (also auf einem Server zusammengetragen und gespeichert). Meldet eine Person eine Infektion, kann die zentrale Stelle ermitteln, wer aktiv gewarnt werden muss – und informiert dann gezielt nur diese Personen.

Vorteil der zentralen Methode: Es liegen zentral relevante statistische Daten vor, die der Wissenschaft wichtige Einblicke ins Infektionsgeschehen geben können, etwa wo Infektionsherde entstehen oder vorliegen. Allerdings besteht grundsätzlich auch ein höheres Missbrauchspotenzial und ein gewisses Risiko der De-Anonymisierung. Die französische App zum Beispiel speichert sechs Monate lang die Testergebnisse und für 15 Tage Informationen über stattgefundene Kontakte.

#### **Was ist der Unterschied zwischen Tracing und Tracking?**

Es gibt zwei grundsätzlich unterschiedliche Ansätze für eine Corona Warn App, das Infektionsgeschehen zu erfassen: Tracing und Tracking. In Deutschland und in den meisten anderen Ländern Europas kommt die **Tracing**-Methode zum Einsatz. Beim Tracing (Rückverfolgung) werden lediglich stattgefundene Kontakte festgehalten und nachverfolgt. Nach dem Motto: Wer hat wen wann getroffen?

Die App ermittelt Abstand und Kontaktdauer und merkt sich Informationen – datensparsam und pseudonymisiert – im Speicher des Handys. Niemand weiß oder kann nachvollziehen, wo die Begegnung stattgefunden hat.

Beim **Tracking** hingegen werden **auch Ortsinformationen** erhoben. Die App weiß dann also, wann wer wen **wo** getroffen hat. Das sind deutlich mehr Informationen, die – bei Missbrauch – auch Rückschlüsse über Bewegungsprofile ermöglichen. Aus diesem Grund lehnen Datenschützer diese Methode grundsätzlich ab. In keiner europöischen App kommt derzeit Tracking zum Einsatz.

#### **Könnte eine App auch zeigen, wo es zu Infektionen gekommen ist?**

Grundsätzlich: Je mehr Informationen eine Warn-App kennt und speichert, desto

**schieb.de** News von Jörg Schieb. https://www.schieb.de

mehr konkrete Aussagen lassen sich machen – auch, wann und vor allem wo es möglicherweise zu einem Infektionsgeschehen gekommen ist. Denn wenn eine App sich genau "erinnert", wo eine Person in den letzten 14 Tagen gewesen ist (weil das Bewegungsprofil durch Tracking vorliegt), ist es ein Leichtes, mögliche Infektionsherde zu identifizieren.

Für die Gesundheitsämter sind das wichtige Informationen, da sie das Infektionsgeschehen dokumentieren und mögliche Kontaktpersonen, bei denen ein begründeter Infektionsverdacht vorliegt, identifizieren müssen – etwa, um Testungen oder Quarantäne anzuordnen. Diese Werkzeuge fehlen in Deutschland vollständig.

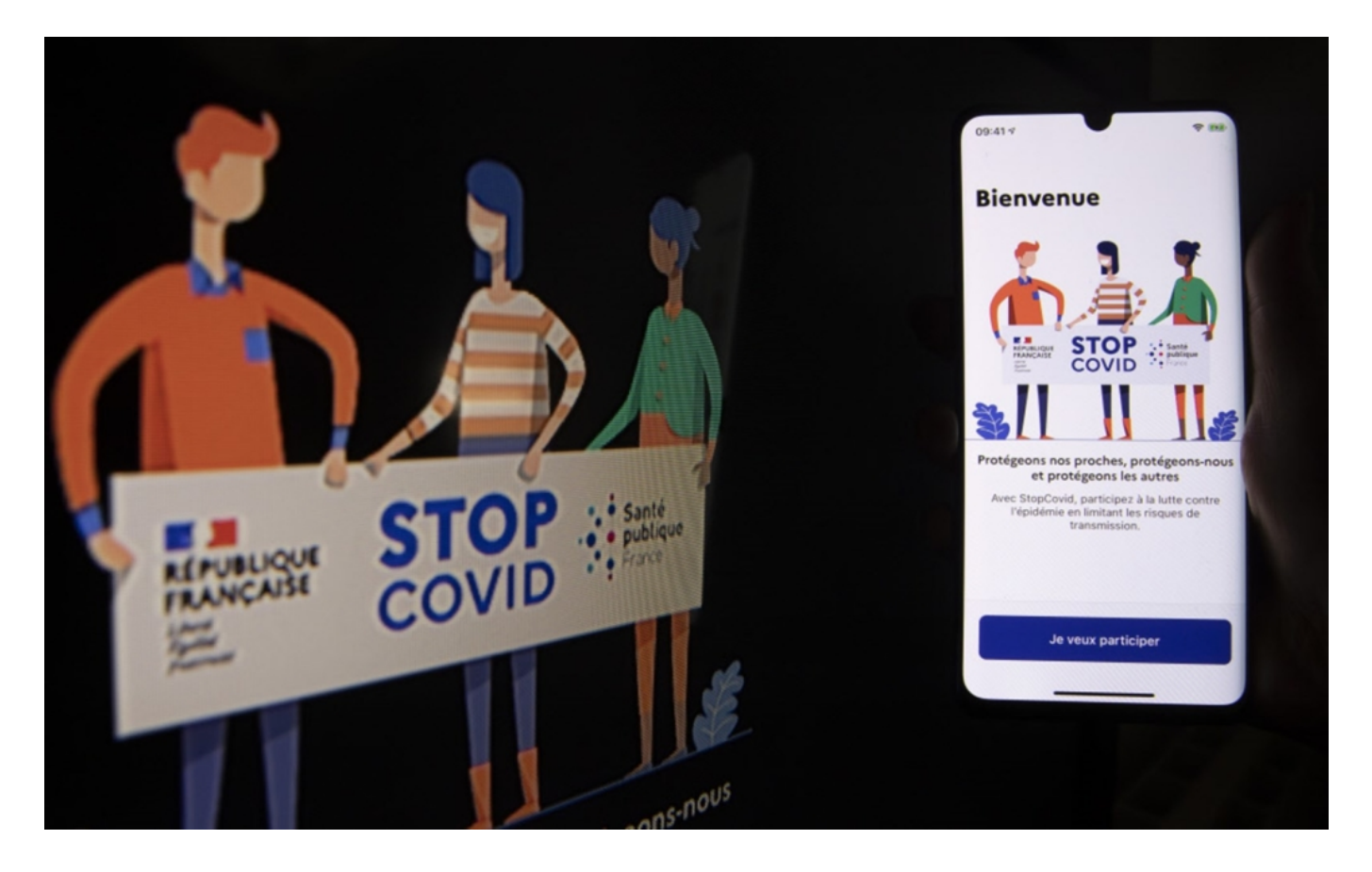

#### **Ortsinformationen, Bewegungsdaten, Kontakte**

In asiatischen Ländern wie Taiwan oder Südkorea werden Tracking-Apps eingesetzt. Ähnlich wie Google Maps bei aktivierten Ortungsdaten erheben sie **Ortsinformationen** und **Bewegungsdaten** und speichern sie dauerhaft.

Bei einer Infektion lässt sich anhand der Krankheitssymptome in etwa nachvollziehen, wann die Infektion stattgefunden hat – und wo der Patient an

diesem Tag gewesen ist. Werden auch die Kontakte konkret gespeichert – wie in Asien -, stehen auch diese Daten sofort zur Verfügung. In einigen Ländern – etwa Südkorea oder Taiwan – werden die mit Hilfe der App erhobenen Daten sogar mit Daten aus anderen Quellen verglichen und ergänzt. Auf diese Weise entstehen Bewegungsmuster. Die südkoreanische Regierung überwacht mit Hilfe der App auch streng die Einhaltung der Quarantänevorschriften.

In Deutschland wird auf diese Möglichkeit aus Datenschutzgründen verzichtet. Es gibt prominente Vertreter wie den Philosophen Julia Nida-Rümelin, der auch in Deutschland eine Tracking-App fordert, um die Gesundheitsämter zu entlasten und das Eindämmen von Infektionsherden zu beschleunigen.

#### **Wie könnte die Corona Warn App dabei helfen, gefährdete Kontaktpersonen schneller zu erkennen?**

Die Corona Warn App funktioniert umso effektiver, je mehr Menschen sie einsetzen – und um so mehr Daten vorliegen. Im aktuellen Zuschnitt allerdings, der auf Datensparsamkeit und vollständige Diskretion setzt, erhalten die Behörden **nahezu keine Informationen über das Infektionsgeschehen** an sich. Da die App keine Ortsdaten erfasst (siehe Tracking), sondern lediglich stattgefundene Begegnungen über Bluetooth registriert, liegen zum Beispiel keinerlei Erkenntnisse über mögliche "Hot Spots" vor.

Würde die App auch Ortsdaten erfassen, wäre das anders. Die App müsste die Tracking-Informationen dazu nicht ständig an eine Zentrale melden. Es würde reichen, wenn die Daten der entscheidenden Tage, die bei einer stattgefundenen Infektion als Infektionsereignis in Frage kommen, vorgehalten und den Behörden zur Verfügung gestellt werden könnten. Aber auch auf diese Möglichkeit wurde bei uns in Deutschland im Interesse des Datenschutzes verzichtet.

### **Auch möglich: freiwilliges Teilen des Google-Maps-Profils**

Es liegt auf der Hand: Würde die Warn-App das Bewegungsprofil speichern und diese Daten bei einer Infektion bereitstellen, könnten die Gesundheitsbehörden sehr viel leichter und schneller konkrete Infektionsherde identifizieren. Diese Möglichkeit bleibt ungenutzt. Stattdessen müssen Gesundheitsämter – unter anderem unterstützt von Soldaten der Bundeswehr – umständliche Interviews durchführen, die aufwändig, langwierig und fehleranfällig sind. Vor allem deshalb,

da die meisten Menschen sich nicht exakt erinnern können, wo sie vor acht Tagen gewesen sind und wen sie getroffen haben.

Es gibt Lösungen wie KADOIN, eine Software, die an der "Medizinischen Hochschule Hannover" (MHH) entwickelt wurde, die diesen Missstand zu beseitigen versucht. Hier können an Corona infizierte Personen freiwillig ihr Google-Maps-Profil hochladen, quasi als Erinnerungsstütze, wo sie die letzten 14 Tage gewesen ist. Diese Funktion könnte grundsätzlich auch eine Corona-App anbieten.

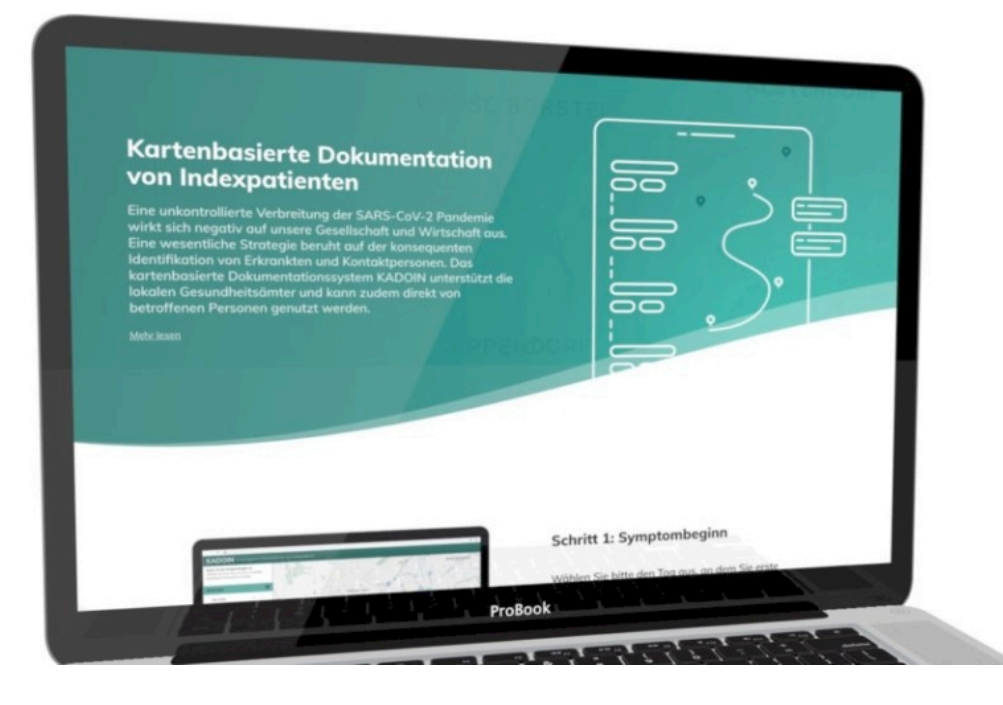

#### **Ließe sich die Corona- App effektiver machen?**

Definitiv – wenn mehr Daten gesammelt und damit im Bedarfsfall zur Verfügung gestellt werden könnten. So wäre es beispielsweise denkbar, die App zumindest auf freiwilliger Basis zu einem Tracking-Werkzeug zu machen. Durch freiwilliges Aktivieren einer entsprechenden Funktion könnte die App Ortsdaten registrieren – und dem Gesundheitsamt bei Bedarf zur Verfügung stellen. Diese Ortsdaten müssten nicht zentral gespeichert werden (wie bei Google Maps), sondern könnten theoretisch im eigenen Gerät verbleiben (ausreichend Speicherplatz vorausgesetzt).

Dasselbe wäre auch bei den Personendaten denkbar: Entscheidet sich ein Nutzer oder eine Nutzerin, auf maximalen Datenschutz zu verzichten, könnte die App sich auch merken, wen sie getroffen hat und im Kontakttagebuch – das jetzt

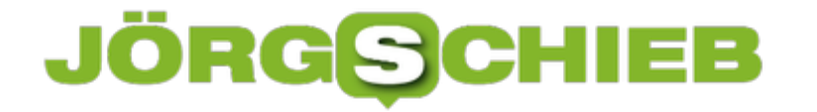

freiwillig manuell geführt werden kann – die entsprechenden Begegnungen eintragen. Das würde zumindest bei den Personen, die eine solche Funktion freiwillig nutzen, die Datenlage erheblich verbessern.

### **Facebook zeigt wieder News in Australien - sucht aber selbst aus welche**

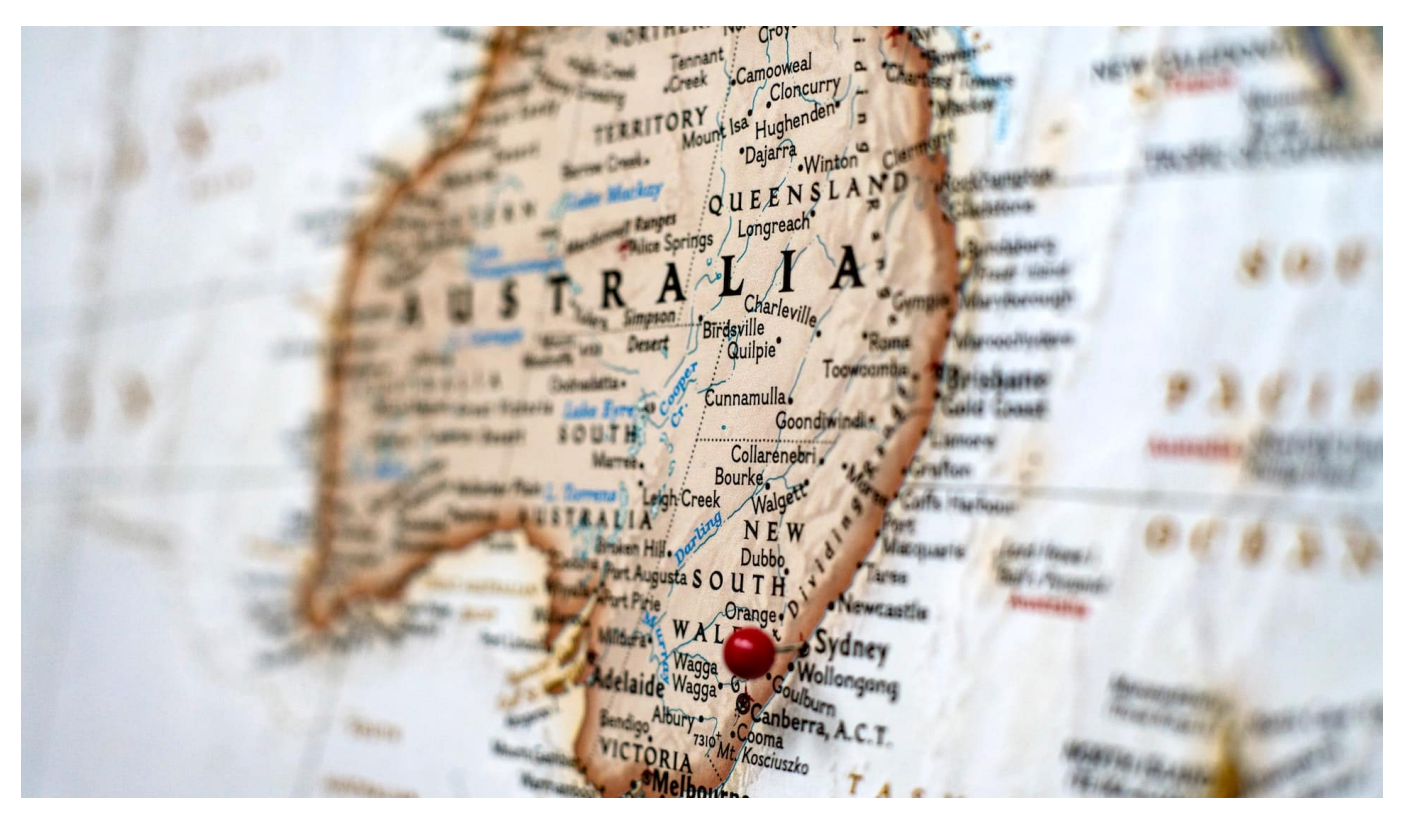

**Facebook hat in Australien gezeigt, was es von der freien Presse hält: Um in einem Streit besser dazustehen, hat das Netzwerk einfach Zeitungen und Fernsehsender unsichtbar gemacht. Nun hat sich Facebook mit der australischen Regierung geeinigt - entscheidet aber offenbar selbst, welche Inhalte wieder sichtbar werden.**

Das kam überraschend schnell: Doch die australische Regierung und Facebook haben mitgeteilt, sie hätten sich geeinigt. In den nächsten Tagen sollen die aktuell geblockten Inhalte australischer Medien wieder freigeschaltet werden. Der australische Gesetzgeber hat seinen Gesetzentwurf angepasst.

Ist das nicht schön, wenn ein Konzern an der Gestaltung von Gesetzen mitwirken darf - und das sogar so unverhohlen?

**schieb.de** News von Jörg Schieb. https://www.schieb.de

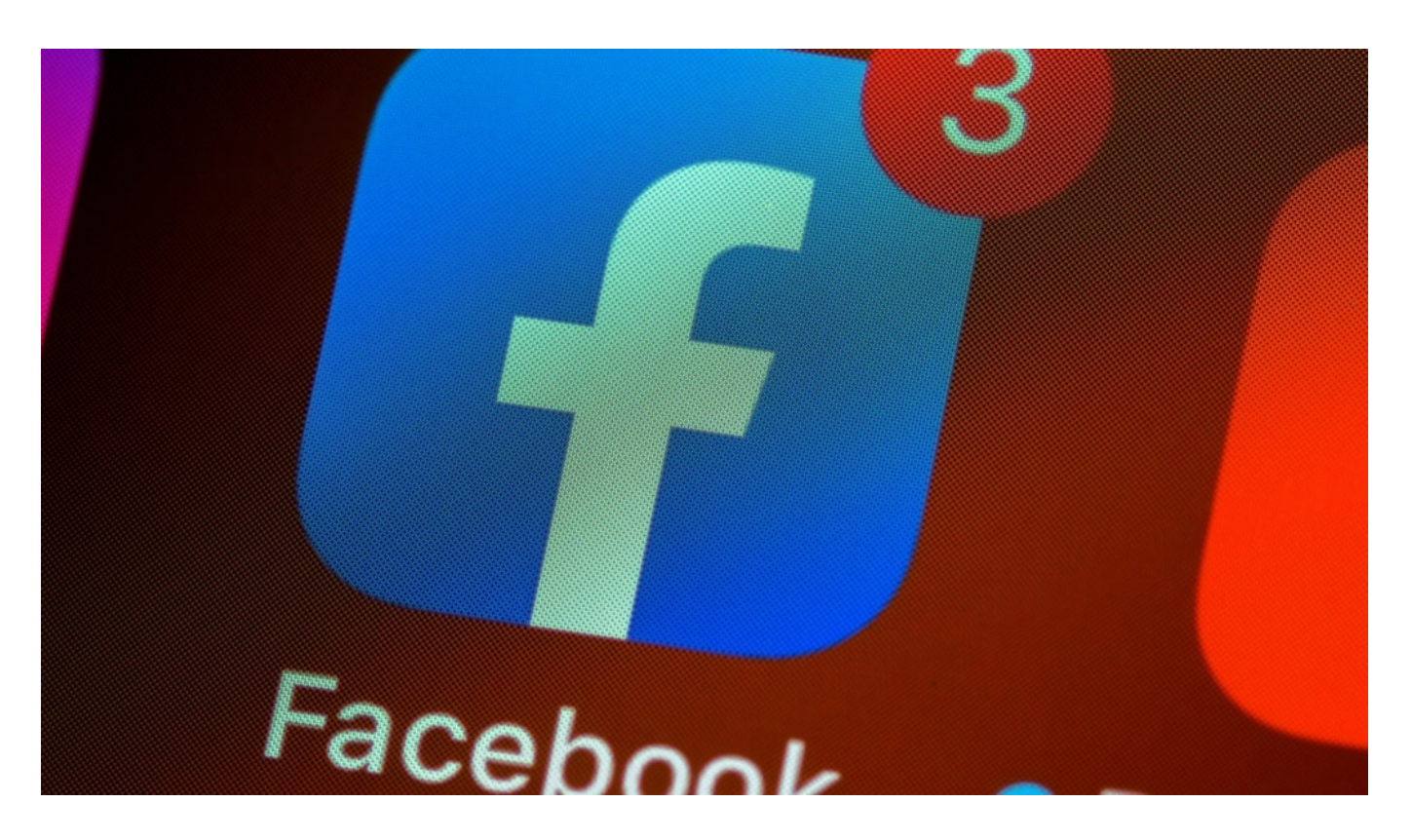

#### **Facebook sucht sich selbst aus, welche Medien gezeigt werden**

Der aktuelle Disput zwischen der australischen Regierung und mächtigen IT-Konzernen wie Google und Facebook zeigt bereits, wie mächtig diese Konzerne sind. Kleine Unternehmen (oder wir Bürger) würden in einer solchen Situation einfach plattgewalzt. Große Konzerne aber können nicht nur Widerstand leisten, sondern mühelos selbst Druck ausüben. Facebook hat das gemacht - und in Australien kurzerhand alle Medieninhalte aus dem Netz verbannt.

Facebook hat nun nach der Einigung angekündigt, sich selbst auszusuchen, welche Medieninhalte in der Plattform erscheinen - und dafür zu zahlen. Nach einem Sieg für klassische Medien klingt das nicht. Denn Facebook entscheidet, was zu sehen ist, was die User verlinken dürfen - und was nicht. Klingt für mich nicht nach einem tollen Ergebnis.

#### **Facebook sucht sich selbst aus, welche Medien gezeigt werden**

Google agiert ganz anders. Das Unternehmen einigt sich mit Medienhäusern, zahlt teilweise erhebliche Summen. Aus einem einfachen Grund: Google

**schieb.de** News von Jörg Schieb. https://www.schieb.de

kooperiert mit Verlagen überall auf der Welt, betreibt ein eigenes gigantisches Werbenetzwerk (AdWords/AdSende) und befüllt Werbeplätze auf den Webseiten und in den Apps der Verlage und Sender.

Facebook hat das bislang nicht gemacht. Das Netzwerk vermarktet ausschließlich die Aufmerksamkeit in seinem eigenen Ökosystem - auf seiner Plattform. Wenn hier keine seriösen Nachrichten mehr erscheinen, wird das Facebook finanziell nicht wirklich schaden. Es schadet aber der Gesellschaft, wenn ein wesentlicher Teil der öffentlichen Debatte komplett ausgeblendet wird.

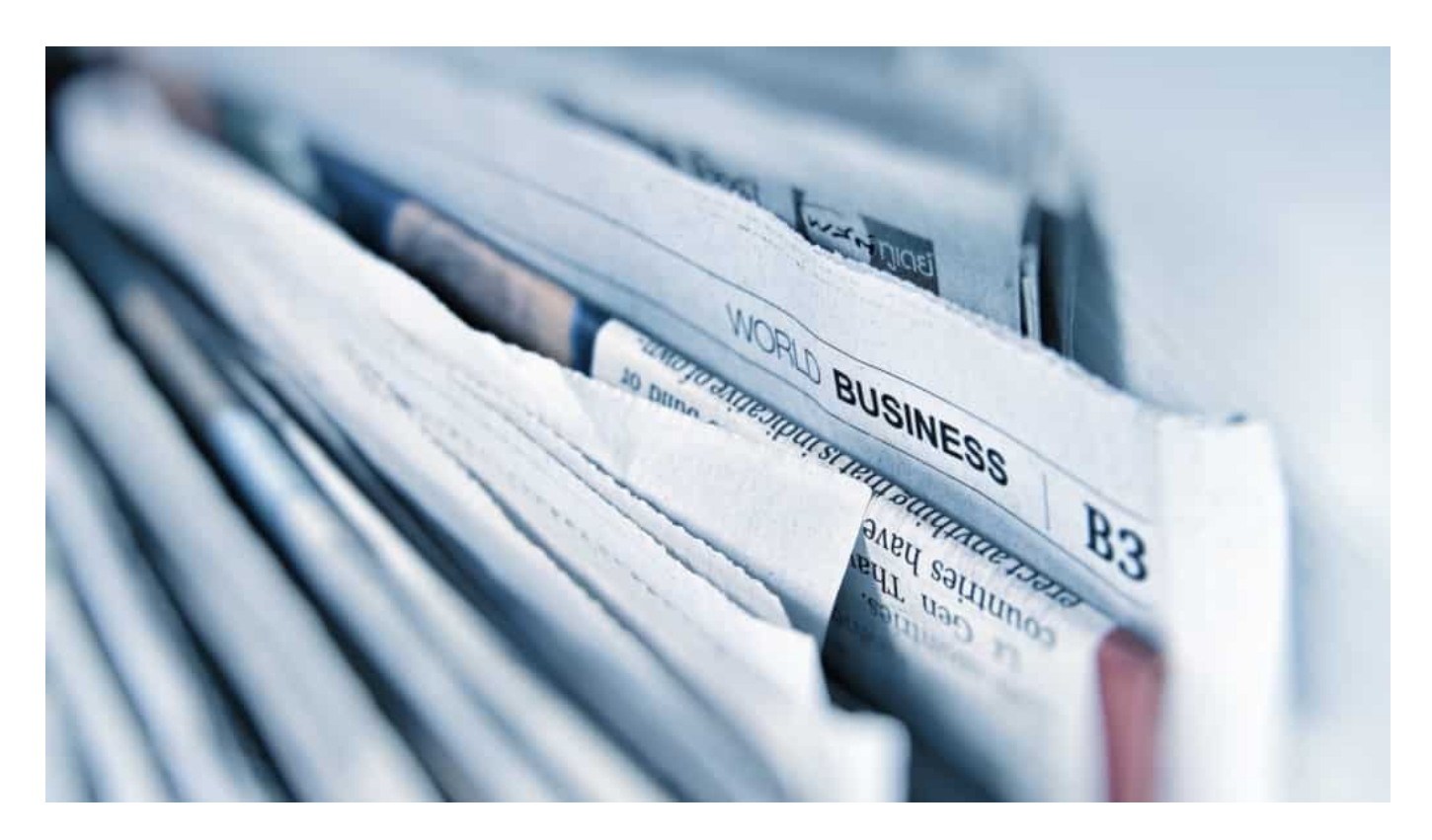

#### **Hoffentlich keine Blaupause für Deutschland**

Die Lieferanten für Medieninhalte - das sind Google und Facebook auf ihre Art zweifellos - sind heute mächtiger als die Medienhäuser. Also jene Medienhäuser, die selbst Inhalte herstellen. Dieses Machtgefüge ist beunruhigend.

In Deutschland haben wir das "Leistungsschutzrecht" (LSR). Hier haben sich Google und Verlagshäuser geeinigt - ohne dass Geldströme fließen. Denn beide Parteien haben verstanden, dass es zusammen besser funktioniert. In Australien soll aber sogar die Verlinkung von Artikeln Geld kosten. Das widerspricht nicht nur fundamental dem Prinzip im Internet, sondern ist darüber hinaus auch nicht wirklich nachvollziehbar.

Nun haben wir also eine "Einigung", die nicht gerade überzeugend klingt - da Facebook offensichtlich nur bestimmte Medien bezahlen und ins Netzwerk holen will.

Wir dürfen gespannt sein, was Google und Facebook daraus in USA und Europa machen. Es braucht eine vernünftige Klärung, was die Rechte und Pflichten von Google, Facebook und Co. sind. Dass sie nach eigenem Willen Inhalte aussperren dürfen, die ihnen nicht gefallen, scheint mir keine gute Lösung zu sein.

https://soundcloud.com/user-999041145/facebook-lasst-die-muskeln-spielenwdr-5-tone-texte-bilder-interviews-20022021

### **WhatsApp und die neuen Regeln: Nach dem 15. Mai wird's komisch**

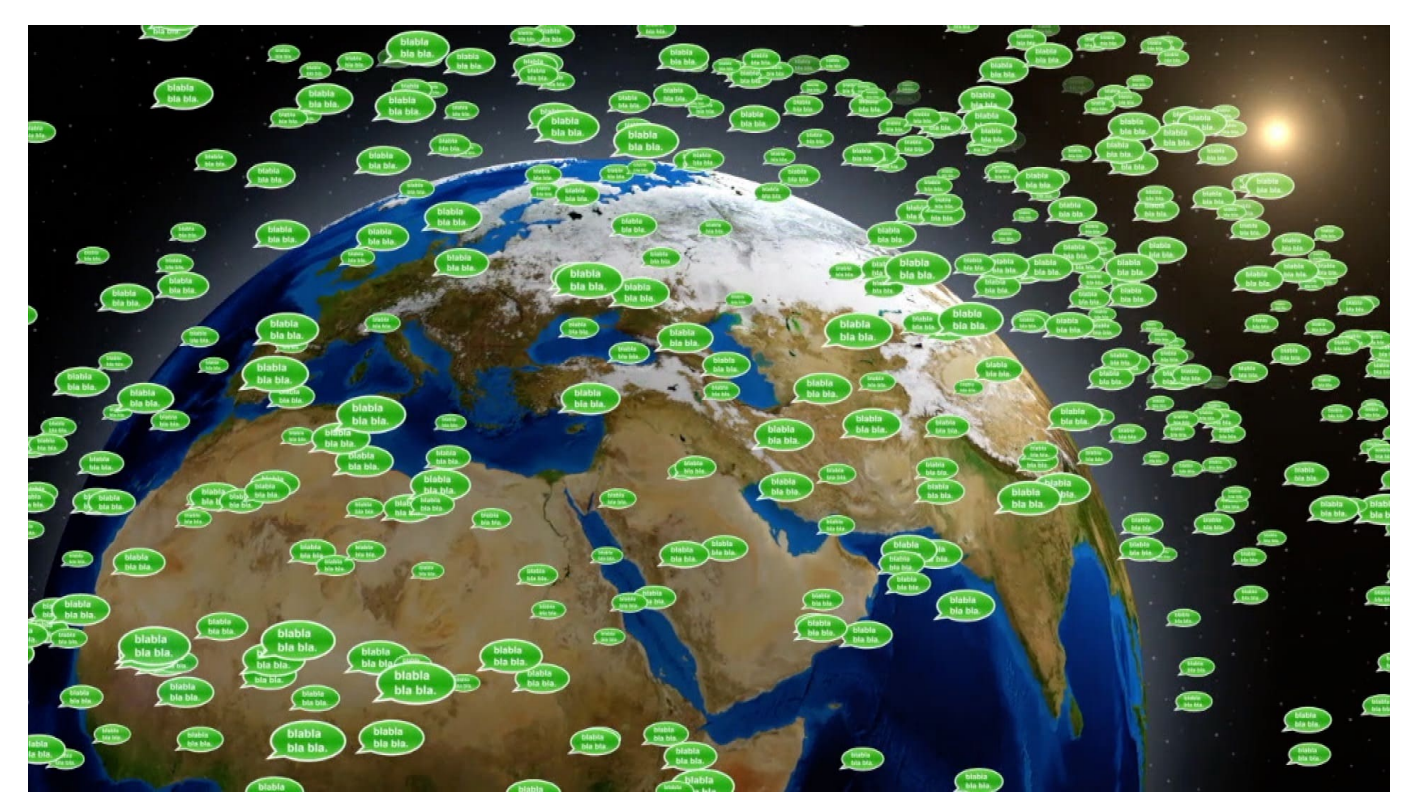

**Die neuen Nutzungsregeln von WhatsApp haben für eine Menge Aufregung und Verwirrung gesorgt: Obwohl sie gar keine Ausweitung der Nutzungsmöglichkeiten vorsehen, sind viele User alarmiert. WhatsApp hat den Stichtag für die Zustimmung auf den 15. Mai gelegt - und für danach einen merkwürdigen "Schwebezustand" für die App vorgesehen.**

WhatsApp bekommt aktuell zu spüren, dass die Menschen unzufrieden sind. Es gibt klare Abwanderungstendenzen zu Signal, Threema und Telegram - also zur Konkurrenz. Auch ich kommuniziere nun immer mehr über Signal. Ganze Gruppen - etwa von Redaktionen - sind von einem Tag zum anderen gewechselt.

Richtig so, denn wenn sich alle einig sind (Motto: Es reicht, lasst uns wechseln!), ist ein reibungsloser Umstieg möglich.

#### **Neue Nutzungsbedingungen verunsichern User**

Anlass für die aktuell hohen Abwanderungen sind vor allem die neuen Nutzungsbedingungen, die eigentlich gar keine erweiterten Zugriffsrechte

**schieb.de** News von Jörg Schieb. https://www.schieb.de

vorsehen, aber trotzdem sehr viele User verunsichern. WhatsApp will sich diese neuen Regeln im heute üblichen Stil übermächtiger Konzerne abnicken lassen. Mit einer unverhohlenen Drohung: Entweder ihr bestätigt unsere neuen Regeln oder ab Mitte Februar könnt ihr WhatsApp nicht mehr nutzen.

Das allein ist schon ein Skandal - bei einem Messenger, der aufgrund seiner Marktdurchdringung als Quasi-Standard gelten muss. Immerhin: Nach Protesten und starker Abwanderung hat WhatsApp den Stichtag erst mal auf den 15. Mai verschoben.

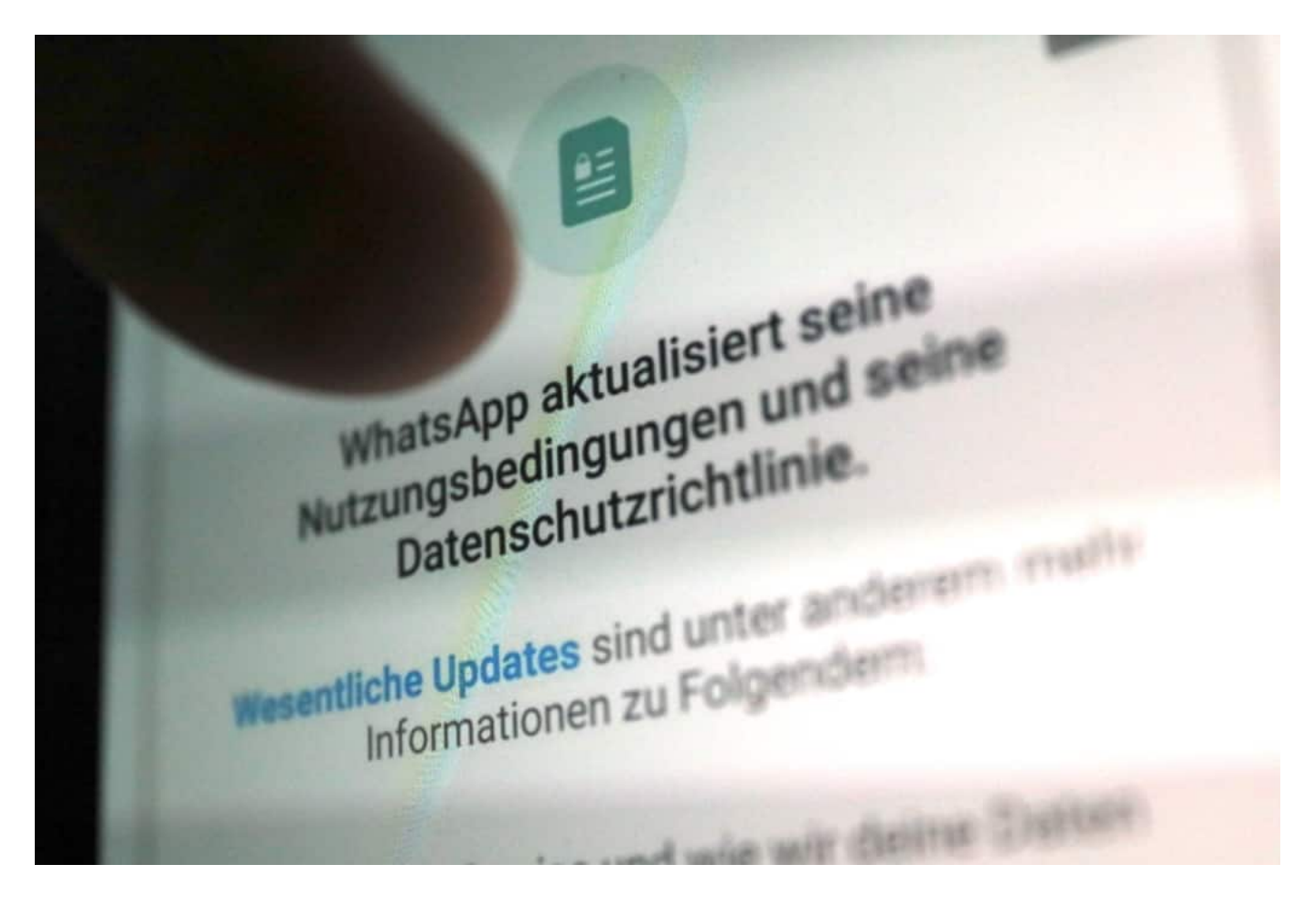

Neue Nutzungsregeln: Jeder muss abnicken - aber Frist verlängert

#### **Auch nach dem 15. Mai noch ein bisschen WhatsApp**

Nun versucht es WhatsApp mit einem weiteren Trick: Wer bis zum 15. Mai nicht zugestimmt hat, bekommt ein WhatsApp light: Nach der aktuellen Ankündigung von WhatsApp können die Nutzer dann zwar noch sehen, wenn neue Meldungen eintreffen. Sie aber nur dann lesen (und erst recht aktiv Nachrichten verschicken),

wenn sie zustimmen.

So sieht "Überreden" und "Überzeugen" im 21. Jahrhunderts aus: Friss oder stirb.

Man muss es wohl so deutlich sagen: WhatsApp hat unser Vertrauen nicht verdient. Nachdem sich Facebook 2014 den Messenger einverleibt hat, ist von den einstigen Versprechungen, die Mark Zuckerberg wiederholt gemacht hat, nicht mehr viel übrig. "Es ändert sich nichts", hat er damals steif und fest behauptet. War wohl als Witz gemeint.

Natürlich hat sich jede Menge geändert. Es fließen unbestreitbar Daten von WhatsApp an Facebook - und seien es nur Metadaten. Hier in Europa weniger als in den USA. Aber ein gebrochenes Versprechen ist es trotzdem. Außerdem hat Mark Zuckerberg die Messenger-Dienste WhatsApp, Facebook Messenger und Instagram zu einem Quasi-Monopol verflochten. Und mit WhatsApp Business gibt es eine Version, die sehr wohl Daten auswertet (darum dreht es sich im Grunde auch nur bei den neuen Nutzungsbedingungen).

Nichts ändert sich? Gelogen!

https://vimeo.com/515208905

#### **Politik muss den Markt endlich regulieren**

Das wäre alles nicht möglich, wenn die Politik endlich handeln würde. Es ist unzumutbar, dass ein Konzern, der praktisch den ganzen Markt der Kommunikation mit Messenger beherrscht, eigenmächtig Regeln vorgeben kann. Telekommunikations- oder Energieanbieter müssen sich Tarife genehmigen lassen. Facebook herrscht einfach so.

Und es kann gar nicht oft genug wiederholt werden: Das alles wäre vorbei, wenn es endlich die Pflicht zu Interoperabilität gäbe. Wenn also jeder Messenger mit jedem Messenger Nachrichten austauschen könnte.

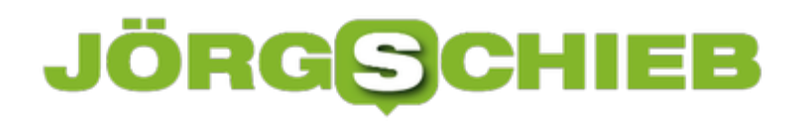

**schieb.de** News von Jörg Schieb. https://www.schieb.de

### **Zahlungsmethoden in Microsoft Edge verändern**

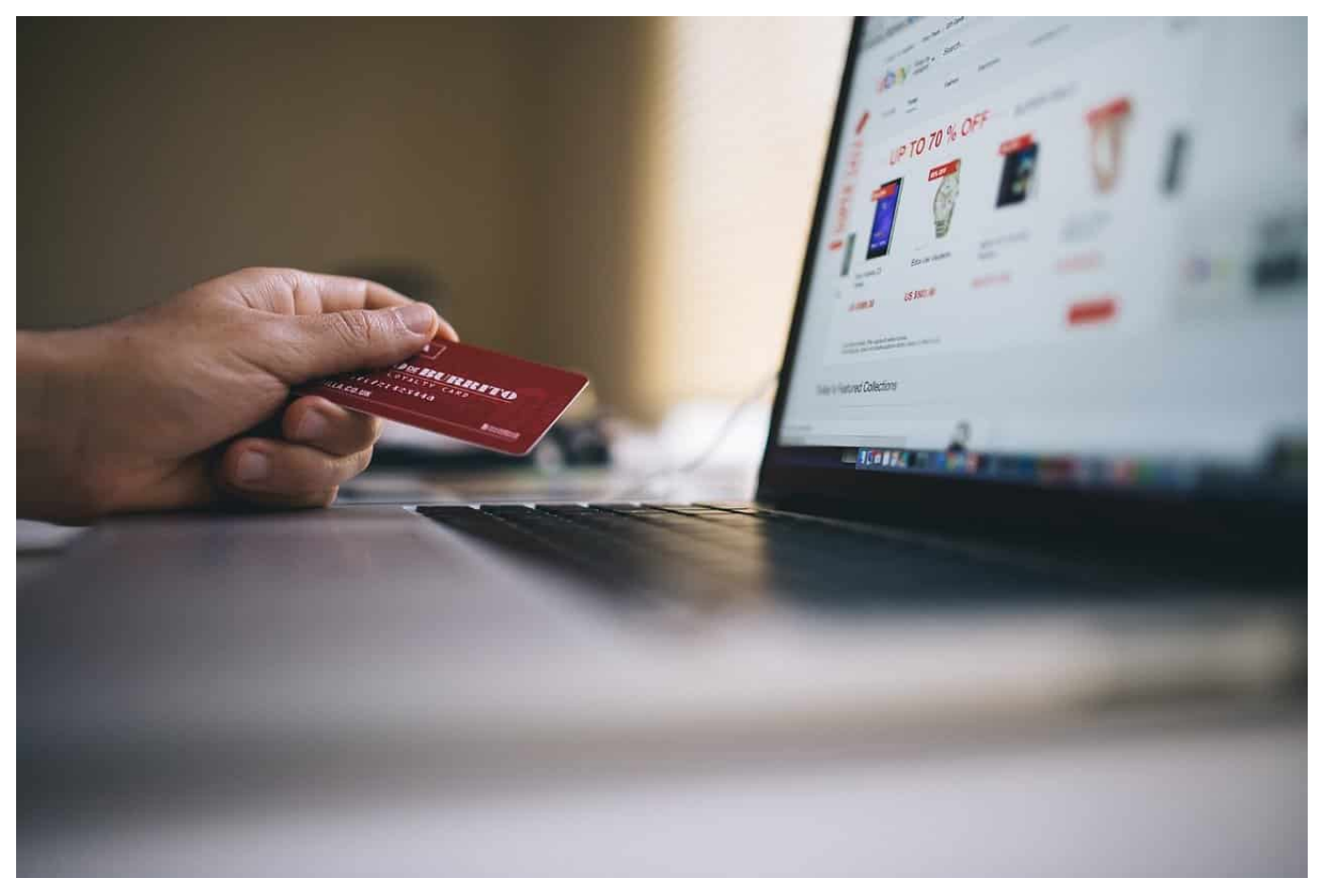

Die Nutzung des Internets hat sich in den vergangenen Jahren verschoben. Vom reinen Informationslieferanten hat es sich mehr und mehr zum bevorzugten General-Kaufhaus entwickelt. Das ist nicht spurlos an den Browsern vorbeigegangen. Bei Microsoft Edge können Sie beispielsweise die verwendeten Kreditkarten automatisch hinterlegen lassen. Was aber, wenn Sie diese löschen wollen?

Im Standard versucht Edge, Sie möglichst gut zu unterstützen und Ihnen Eingaben abzunehmen. Daher werden viele Formularfelder automatisch gespeichert. Edge analysiert die Eingaben und legt sie an unterschiedlichen Stellen ab. Die Kreditkarteninformationen finden Sie unter **Einstellungen** > **Profile** > **Zahlungsinformationen**.

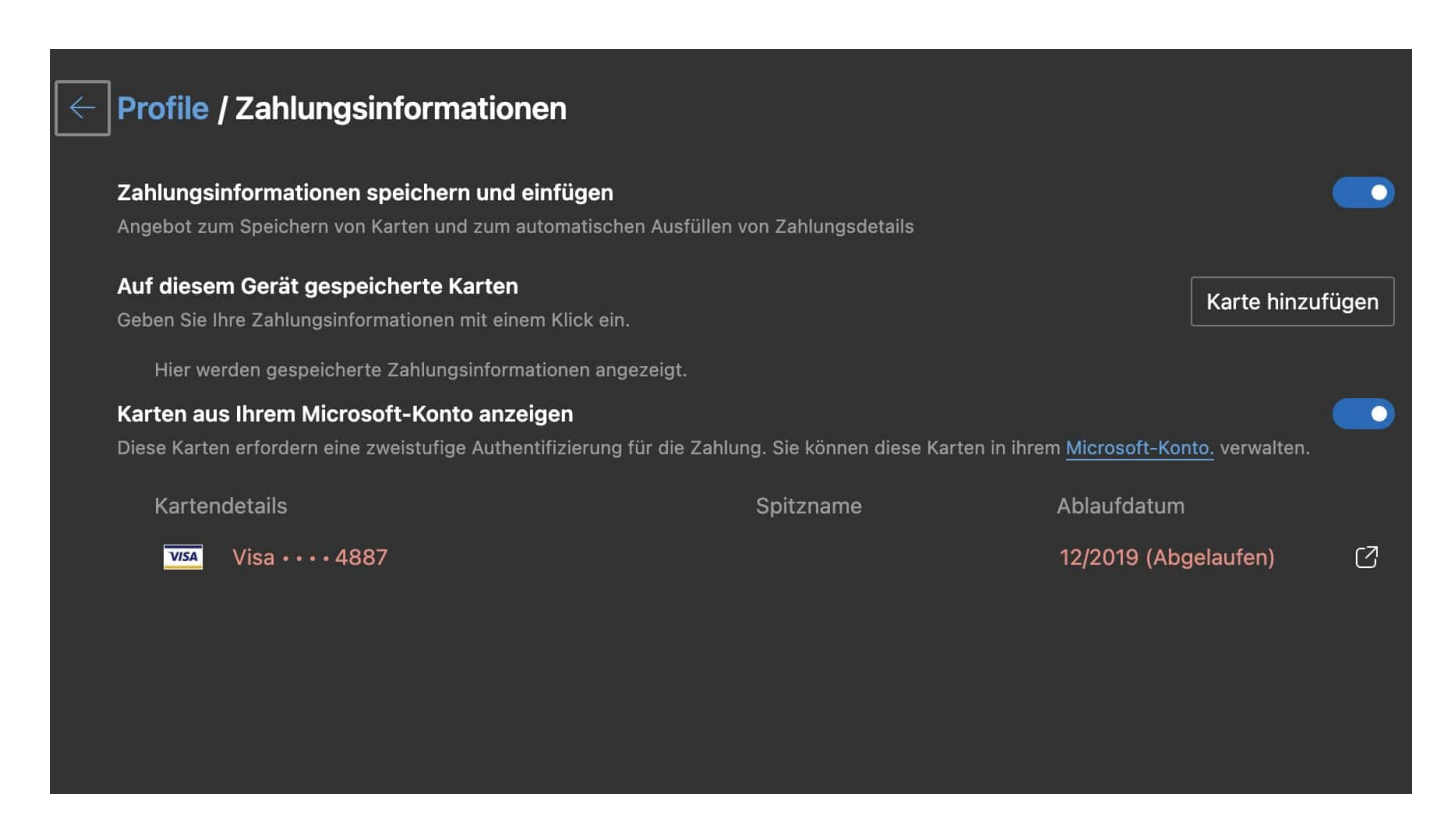

Hier können Sie durch einen Klick auf **Karte hinzufügen** lokal eine Karte auf Ihrem PC eingeben. Bereits vorhandene lokale Karten können Sie durch einen Klick auf die drei Punkte neben der Karte klicken und dann **Löschen** auswählen.

Sinnvoller ist es allerdings, wenn Sie Ihre Karten und Zahlungsmethoden in Ihrem Microsoft-Konto speichern und verwalten. Edge zeigt Ihnen diese unter **Karten aus Ihrem Microsoft-Konto anzeigen** an. Klicken Sie auf das Symbol neben einer der Karten an, dann gelangen Sie in der Kontoverwaltung des Microsoft Accounts zu den Zahlungsmethoden.

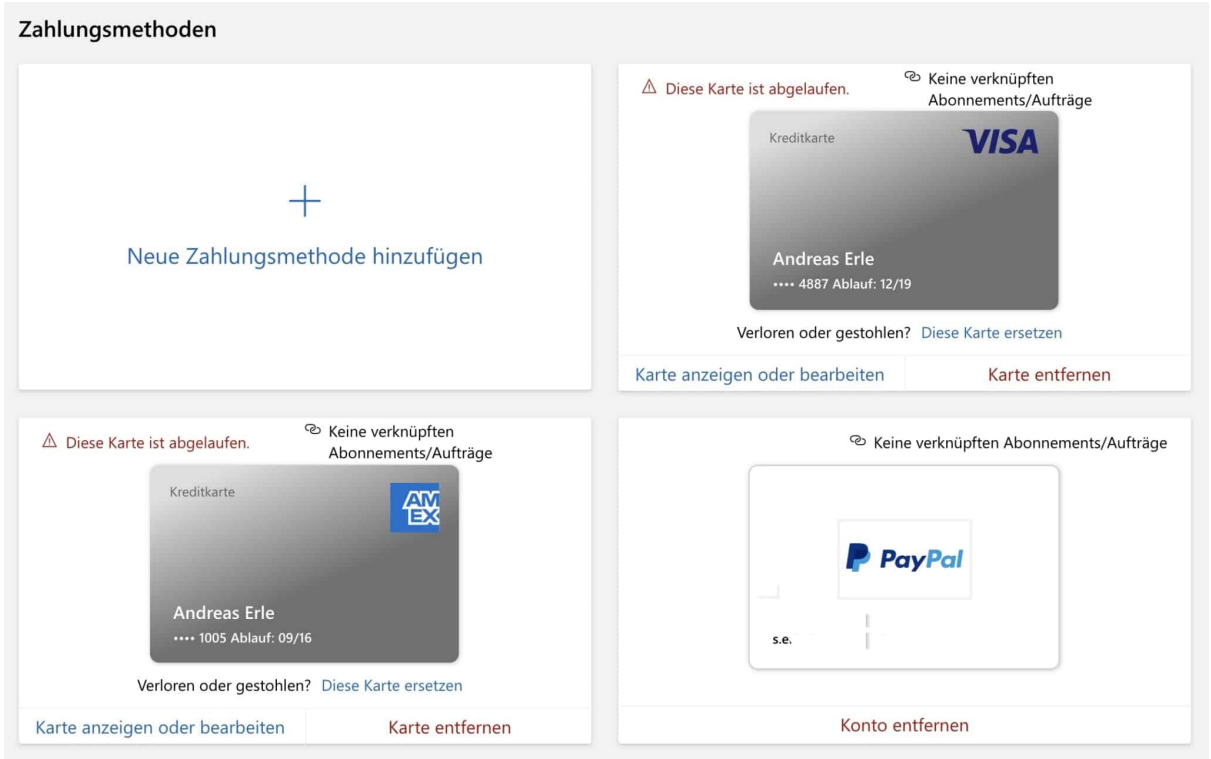

Hier können Sie die Karten hinzufügen und/oder entfernen und Veränderungen an den Karten vornehmen. Die hinterlegten Zahlungsmethoden sind dann auf allen Geräten verfügbar, die Ihnen Microsoft Account verwenden.

**schieb.de** News von Jörg Schieb. https://www.schieb.de

### **PDFs mit Passwort schützen**

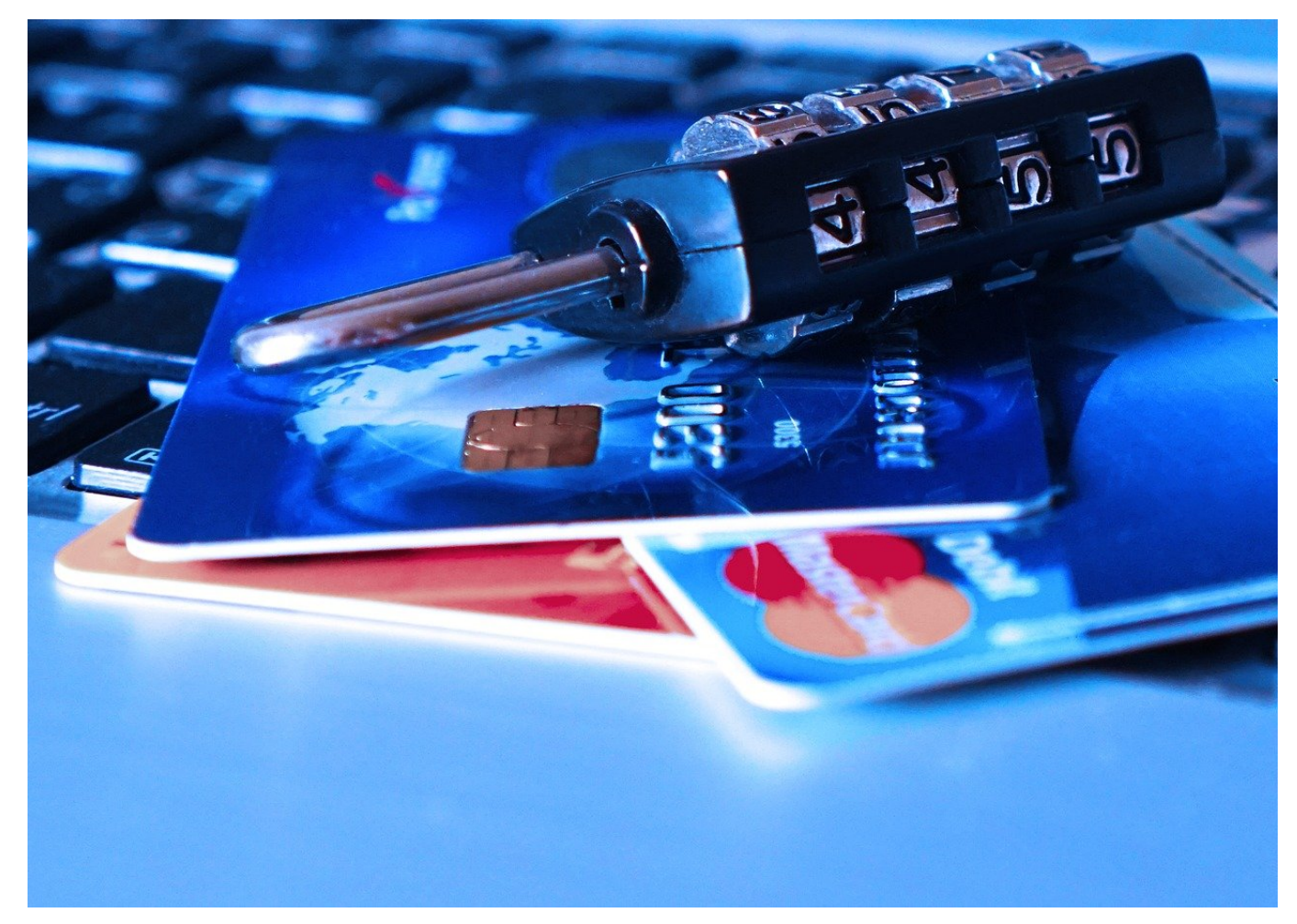

Manchmal hat ein Dokument eine gewisse Vertraulichkeit, und Sie möchten sicherstellen, dass es nur von einer berechtigten Person geöffnet werden kann. Die einfachste Möglichkeit ist die Vergabe eines Kennwortes, das Sie den Berechtigten zukommen lassen. Wir zeigen Ihnen, wie Sie eine PDF-Datei verschlüsseln lassen können.

Die kostenlose Version des Acrobat Readers unterstützt die Vergabe von Kennwörtern nicht, hier müssen Sie einmal mehr ein Abonnement der kostenpflichtigen Version erwerben. Wenn es sich aber nur um einzelne Dateien handelt, dann ist der Webdienst SmallPDF eine gute Alternative. Auf den können Sie am Tag zwei PDF-Dateien hochladen, ein Passwort hinterlegen und dann die passwortgeschützte PDF-Datei wieder herunterladen. Der Empfänger kann diese ohne Eingabe des Kennworts nicht öffnen.

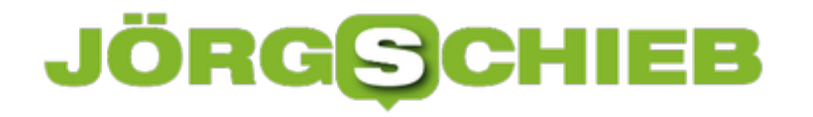

PDF mit Passwort schützen

Verschlüssel dein PDF mit einem Passwort.

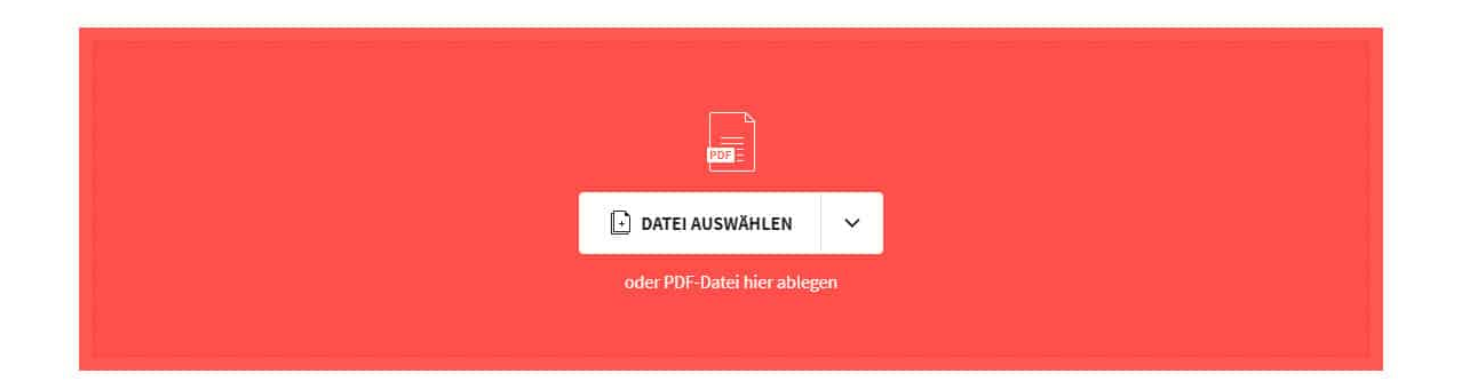

Das Kennwort, das Sie vergeben, müssen Sie dem Empfänger natürlich noch zukommen lassen. Am besten auf einem anderen Weg als das Dokument, beispielsweise per SMS. WhatsApp oder Telefon. So stellen Sie sicher, dass ein Unberechtigter, der auf die E-Mail mit der PDF-Datei zugreifen kann, das Kennwort nicht direkt mit findet.

Bei den beschriebenen Webdiensten müssen Sie natürlich immer das Vertrauen haben, dass diese die hochgeladenen (und damit zumindest kurzfristig auf deren Servern gespeicherten) Dateien nicht in irgendeiner Weise weiterverwenden!

**schieb.de** News von Jörg Schieb. https://www.schieb.de

### **Finden von Dateien eines bestimmten Dateityps**

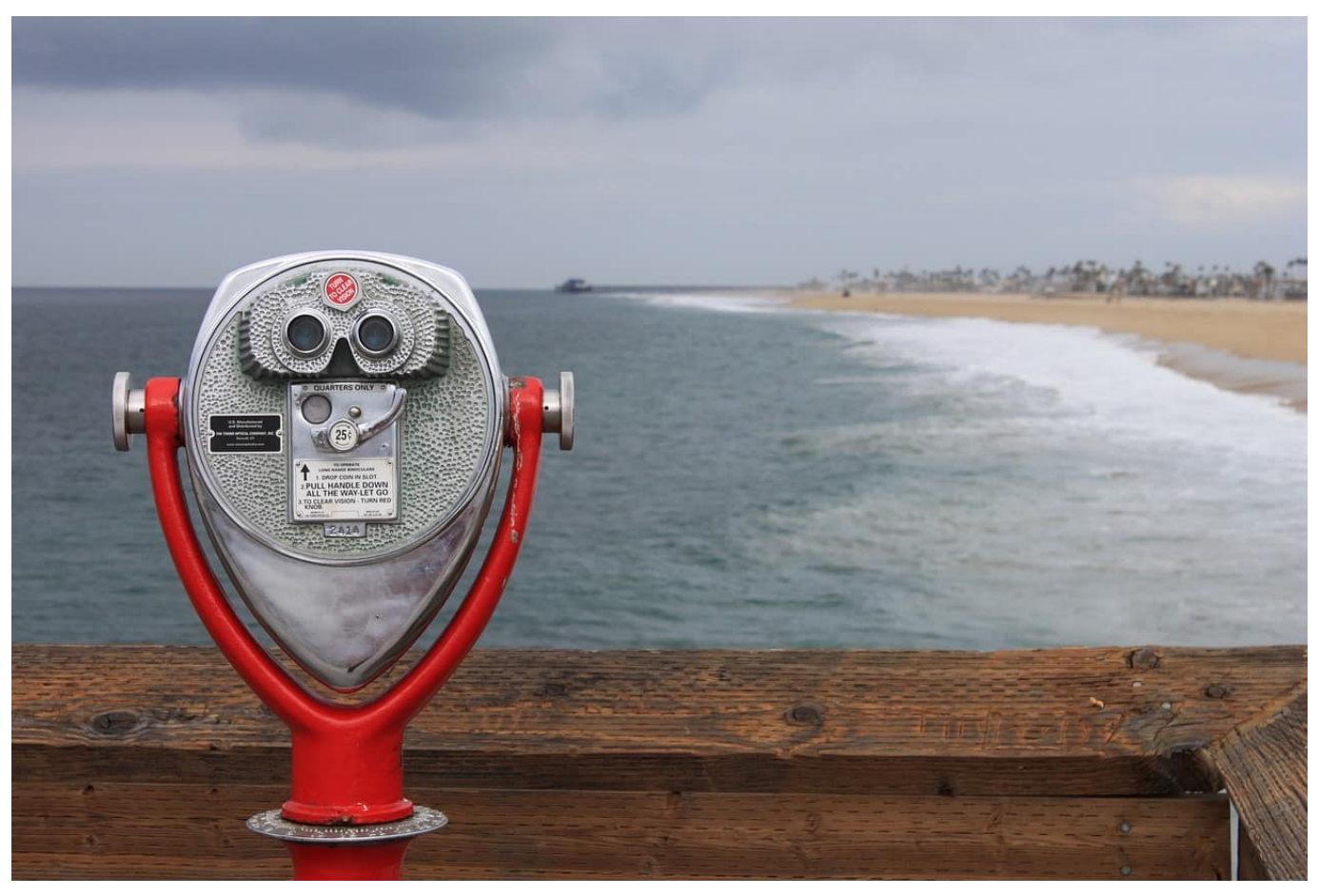

Windows 10 hat eine sehr leistungsfähige Suche integriert. Die dient unter anderem dazu, Dateien eines bestimmten, von Ihnen festzulegenden Dateityps zu finden, ihren Speicherort zu identifizieren und sie dann weiterzuverarbeiten. Die Suche kann auf Ihrem Rechner und angeschlossenen Datenträgern stattfinden. Wir zeigen Ihnen, wie.

Um die Suche zu starten, öffnen Sie den Explorer und klicken Sie im Ordnerbaum das Verzeichnis an, in dem die Suche beginnen soll. Um die meisten Suchergebnisse zu bekommen, klicken Sie **Dieser PC** an. Wenn Sie eine genauere Idee haben, wo sich die gesuchten Dateien befinden, dann können Sie die Suche natürlich auch einengen, indem Sie ein tiefer liegendes Verzeichnis aus. Stellen Sie sicher, dass oben links in der Symbolleiste **Alle Unterordner** aktiviert ist.

**schieb.de**

News von Jörg Schieb. https://www.schieb.de

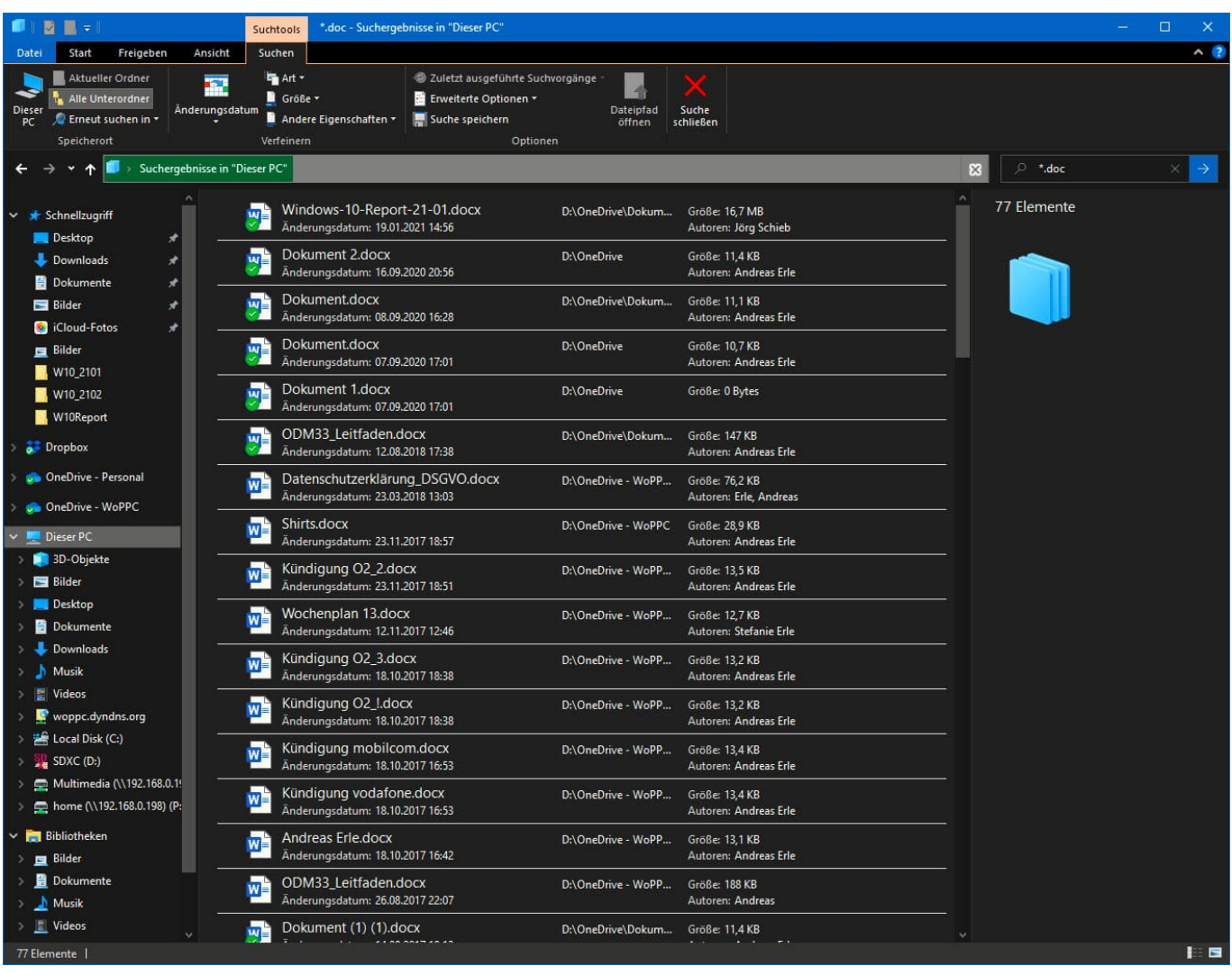

Geben Sie dann rechts unter der Symbolleiste neben der Lupe **\*.**, beispielsweise \*.doc, als Suchbegriff ein. Windows durchsucht nun das von Ihnen ausgewählte Verzeichnis inklusive aller Unterverzeichnisse nach Dateien, die die Erweiterung PDF haben.

In der Ergebnisliste der Suche klicken Sie ein in Frage kommendes Ergebnis an und dann auf **Dateipfad öffnen** in der Symbolleiste. Der Explorer öffnet das Verzeichnis, in der die Datei gefunden wurde. Alternativ öffnen Sie die Datei einfach durch einen Doppelklick auf Ihren Namen.

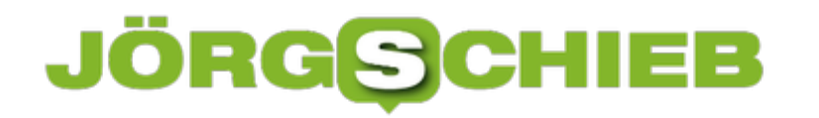

**schieb.de** News von Jörg Schieb. https://www.schieb.de

#### **Status der Notebook-Batterie testen**

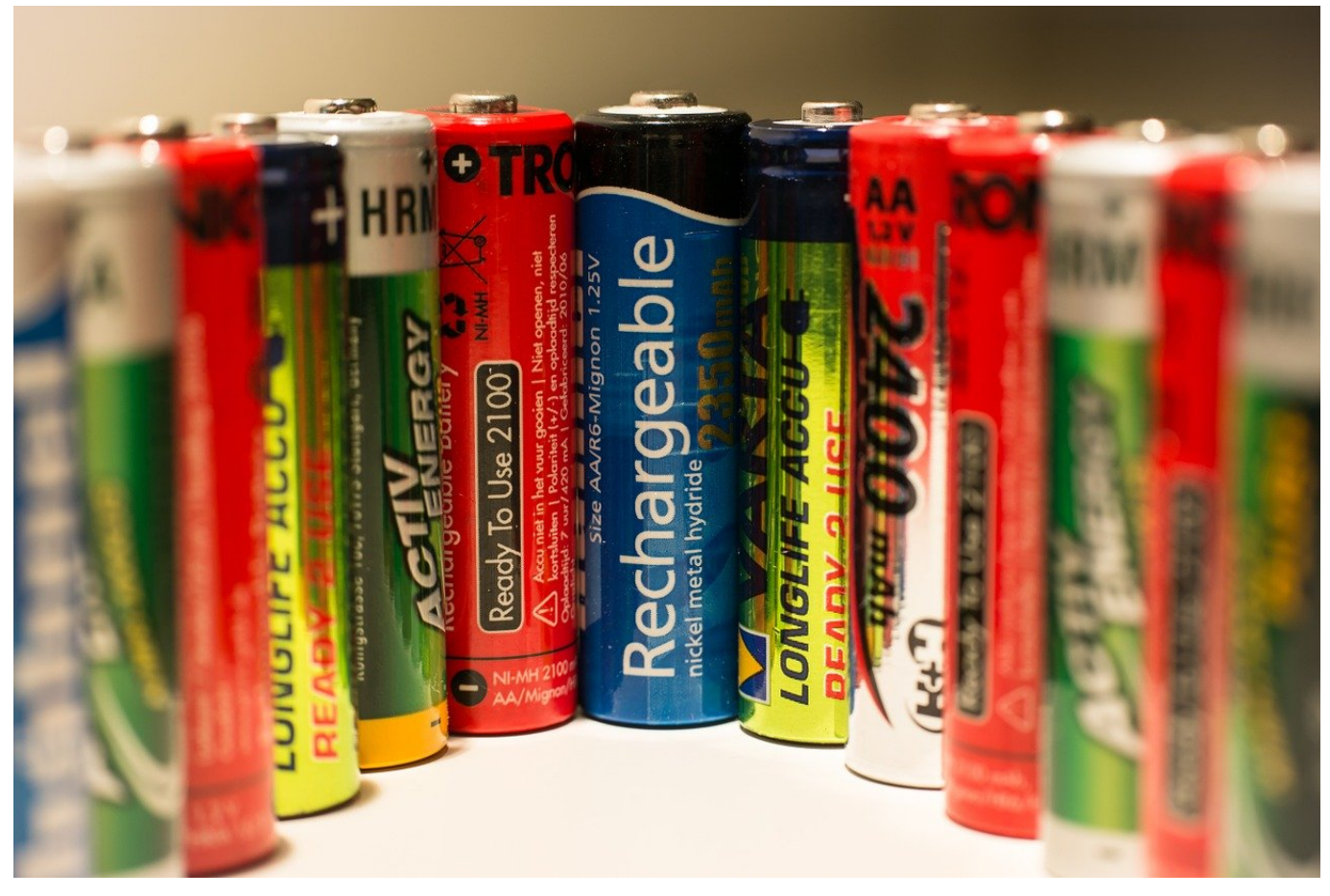

Bei einem mobilen Gerät ist die Leistungsfähigkeit des Akkus von kritischer Bedeutung. Ist dieser nicht mehr leistungsfähig, dann kommen Sie schnell in eine unangenehme Situation: Der Akku ist leer und Sie brauchen entweder eine Steckdose oder können nicht mehr weiterarbeiten. Ist das ein dauerhaftes oder nur ein zeitweiliges Problem? Das können Sie mit Windows-Bordmitteln herausfinden.

Auf der Oberfläche bekommen Sie nur den Akku, seinen Füllstand und den ausgewählten Energiesparplan angezeigt, wenn Sie auf das Batteriesymbol am unteren, rechten Bildschirmrand klicken. Das sagt allerdings noch nichts über die Entladung und die Kapazitäten des Akkus des Gerätes aus. Dazu bieten Ihnen Windows 7, 8 und10 ein eigenes Programm namens PowerCFG.

Öffnen Sie eine Befehlszeile, indem Sie gleichzeitig die **Windows** und die **R** -Taste drücken und **cmd** eingeben. An der Eingabeaufforderung geben Sie dann powercfg /batteryreport /output %USERPROFILE%\Desktop\battery\_report.html

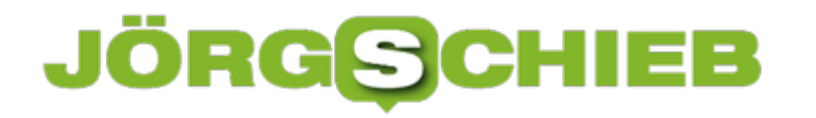

ein und drücken Sie die Eingabetaste.

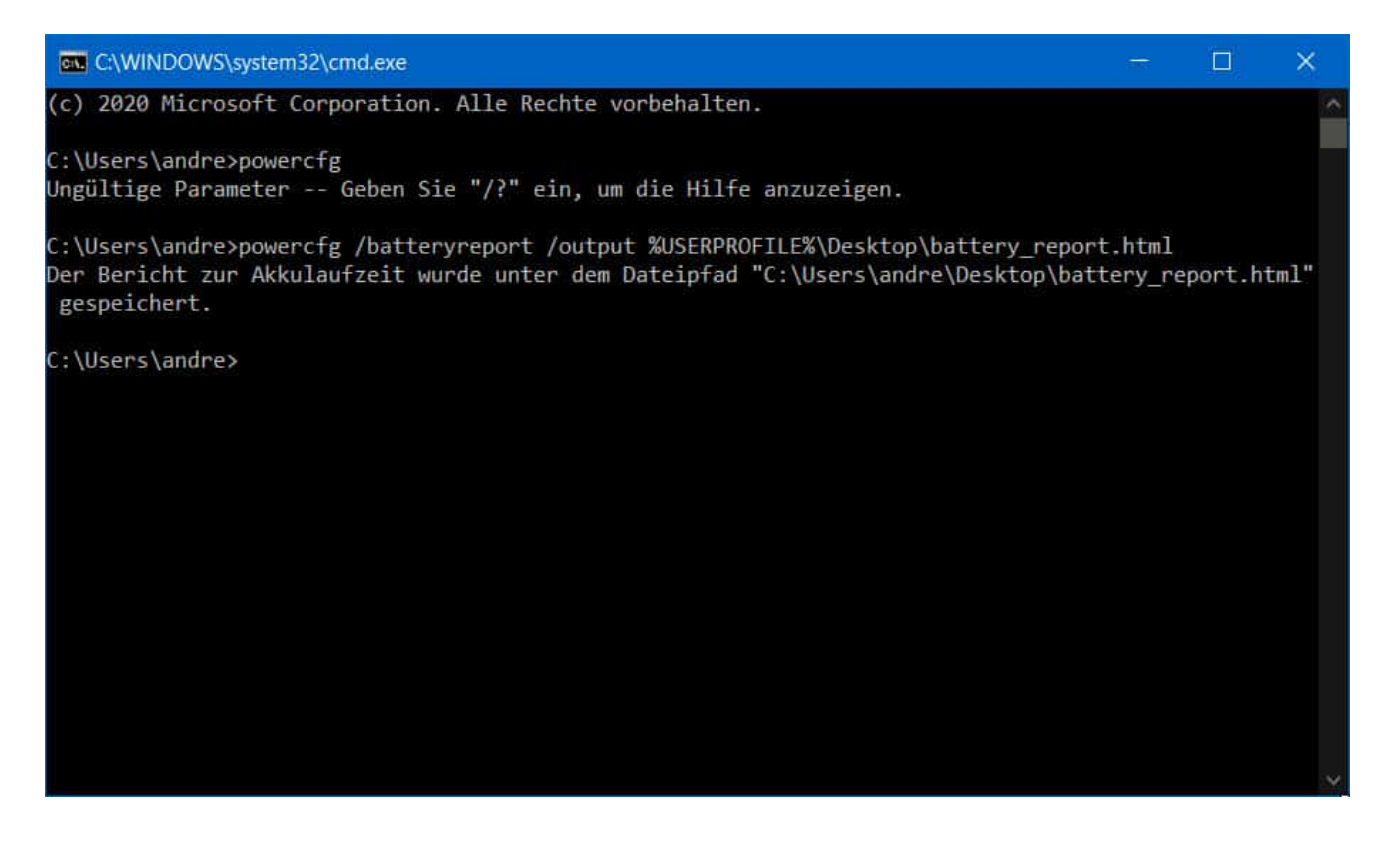

Windows erstellt nun den Batterie-Report und legt ihn auf dem Desktop ab. Öffnen Sie ihn mit einem Doppelklick, dazu verwendet Windows automatisch Ihren Standard-Browser.

**schieb.de** News von Jörg Schieb. https://www.schieb.de

### **Battery report**

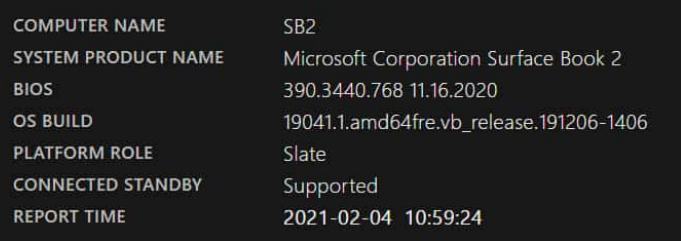

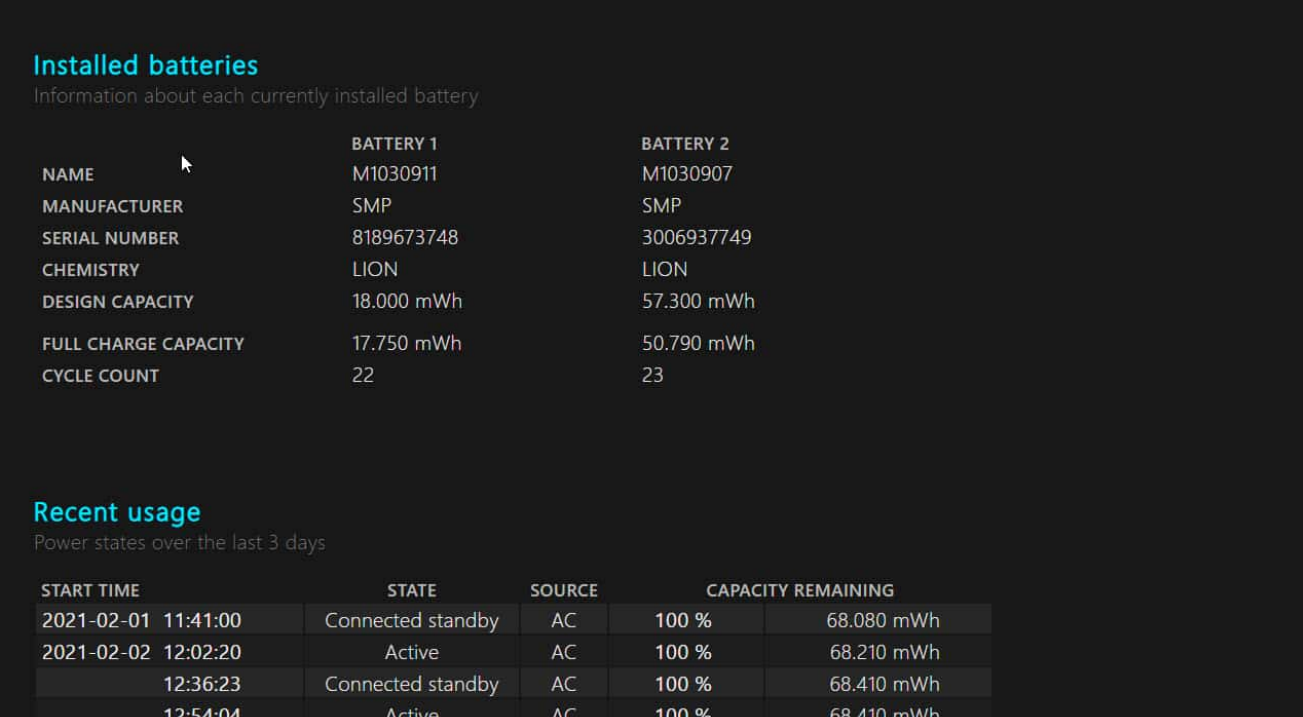

Im Report sehen Sie unter **Installed Batteries** die Akkus und deren Nenn- und aktuelle Ladespannung. Je größer die Differenz zwischen den beiden Werten ist, desto angegriffener ist Ihr Akku. Das kann sich verbessern, wenn Sie das Gerät regelmäßig so weit wie möglich leer laufen lassen und dann wieder laden, statt immer nach kurzer Entladung wieder zu laden.

Weiterhin sehen Sie in dem Report eine Vielzahl von Informationen um die Laufzeiten, Entladevorgänge etc. Hier können Sie schnell Einblick darüber bekommen, ob besondere Belastungen den Akku entladen haben oder der Akkuzustand dafür verantwortlich ist.

**schieb.de** News von Jörg Schieb. https://www.schieb.de

### **PDFs erstellen unter Windows**

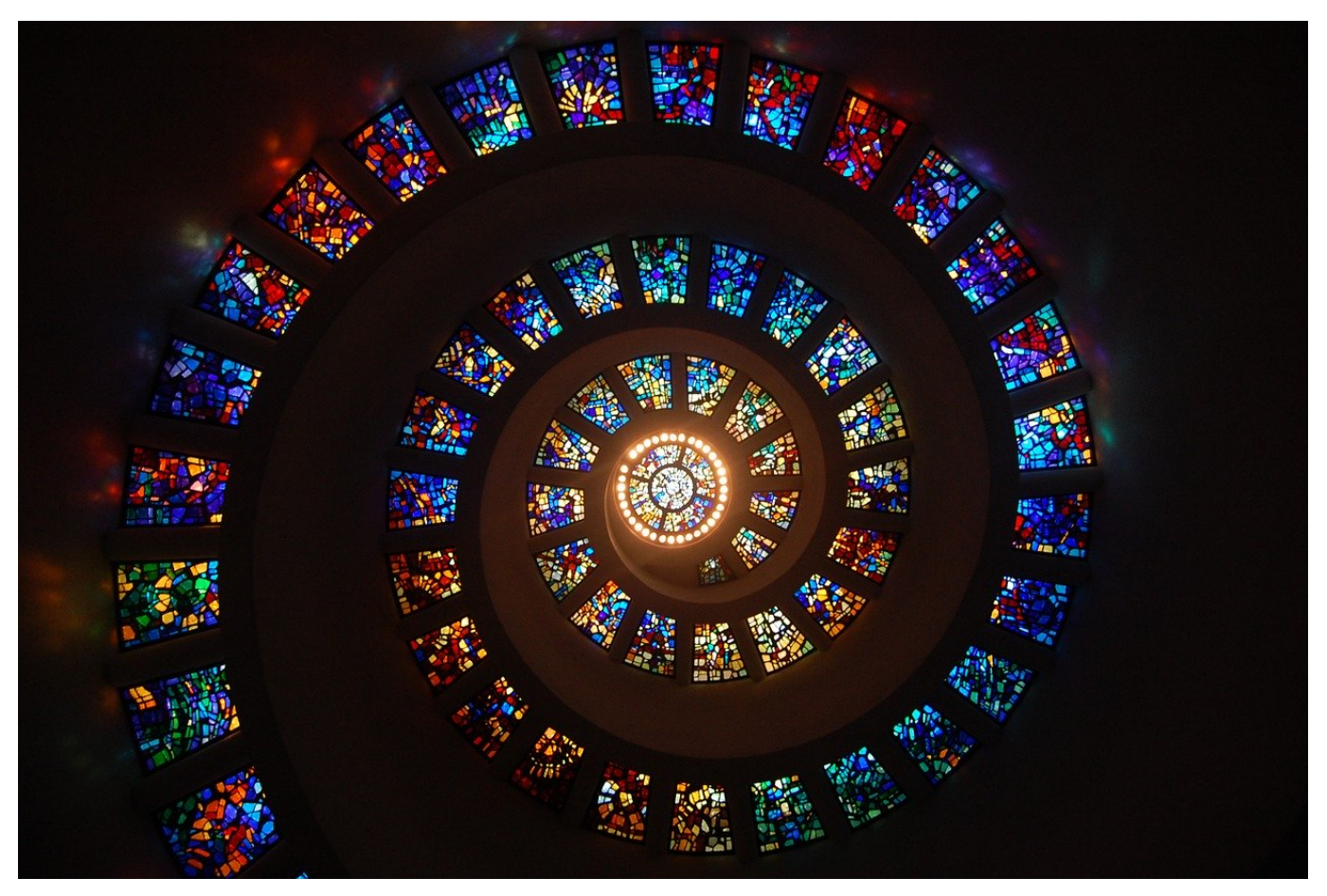

Das Öffnen einer PDF-Datei unterscheidet sich nicht von dem Öffnen anderer Dateien. Aus dem Explorer oder einer E-Mail führen Sie einfach einen Doppelklick auf die Datei aus, und schon wird sie im Standardprogramm Ihrer Wahl geöffnet. Der wahre Zauber liegt darin, aus beliebigen Daten selbst eine PDF-Datei zu erzeugen. Das geht bereits mit Windows-Bordmitteln und wenig Aufwand.

#### **PDF-Druckertreiber in Windows**

Windows 10 hat die Möglichkeit, aus jedem Programm und aus jeder App die Inhalte, die sich ausdrucken lassen, als PDF-Datei zu speichern. Dazu nutzt Microsoft das Verfahren, das auch viele App-Anbieter verwenden: Sie tun so, als wollten Sie die Inhalte drucken, indem Sie auf **Datei** > **Drucken** klicken. Statt Ihres normalen Hardwaredruckers wählen Sie dann **Microsoft Print to PDF** aus. Im Gegensatz zu Drittanbieter-Apps sind die Einstellmöglichkeiten rudimentär: Legen Sie fest, ob die Seiten im Hoch- oder im Querformat in die PDF-Datei geschrieben werden sollen. Klicken Sie dann auf **OK**. Im nächsten Schritt legen

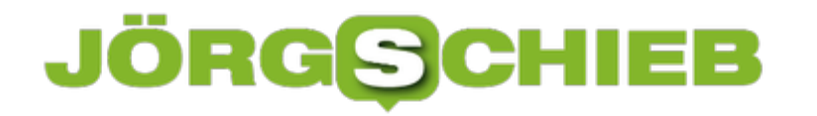

Sie den Namen und den Speicherort der Datei fest. Windows erzeugt nun die PDF-Datei und speichert sie auf der Festplatte.

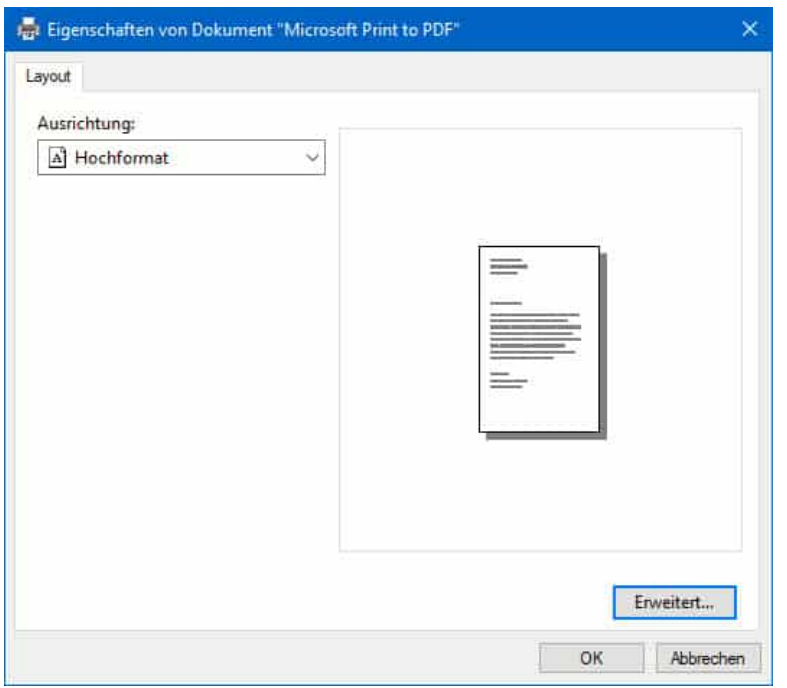

#### **PDF-Dateien bearbeiten in Edge**

Wenn Sie Edge als Programm zum Öffnen von PDFs verwenden, dann haben Sie darin gleich eine Vielzahl von Möglichkeiten, Anmerkungen zu machen und Stellen zu markieren.

Öffnen Sie die PDF-Datei, dann zeigt Ihnen Edge unter der Adresszeile eine Leiste mit Werkzeugen an.

Unter **Zeichnen** finden Sie verschiedene Stifte, mit denen Sie in die PDF-Datei schreiben oder Teile einkreisen/markieren können. Wenn Ihr Endgerät einen Stift hat, dann können Sie diesen dazu nutzen. Sonst tut es auch der Mauszeiger oder bei einem Touchscreen auf Ihr Finger.

In vielen Fällen wollen Sie sich beim Durchlesen der Datei Stellen markieren, dazu haben Sie in Edge in der Werkzeugleiste unter **Hervorheben** verschiedene Textmarker zur Verfügung.

**schieb.de** News von Jörg Schieb. https://www.schieb.de

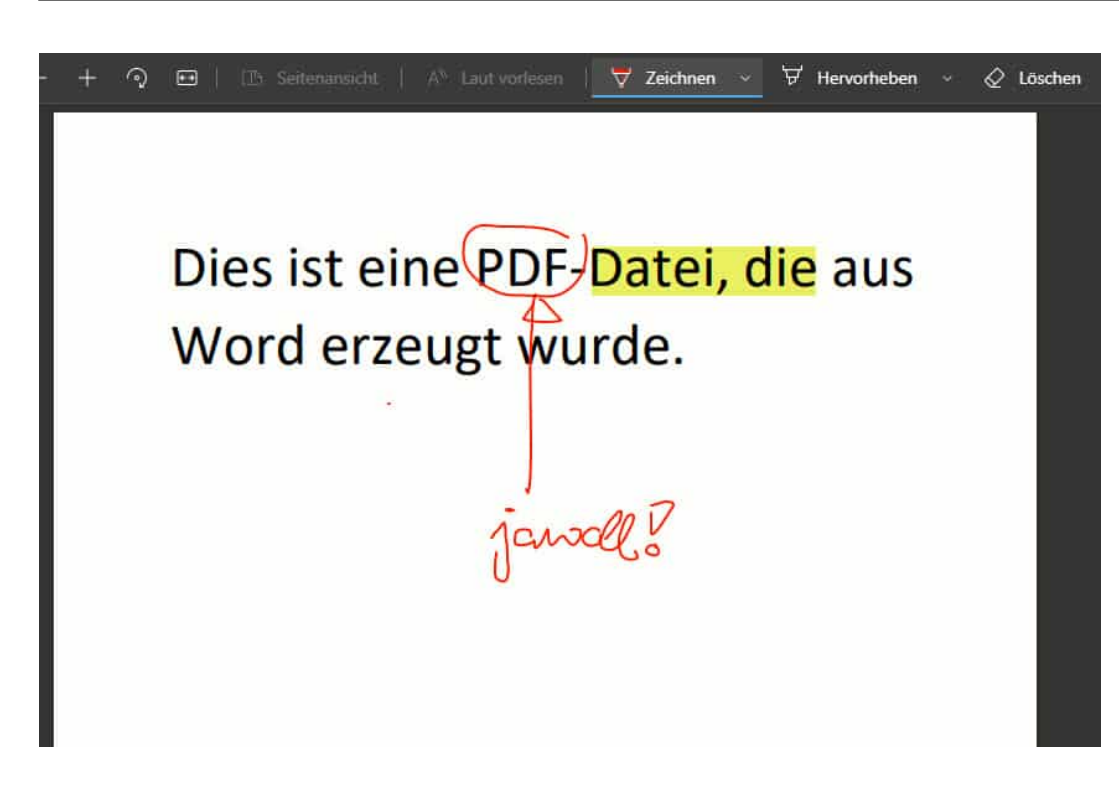

Was auf den ersten Blick fehlt ist die Möglichkeit der Kommentare. Beim Durchlesen einer PDF-Datei fallen Ihnen Dinge auf, die korrigiert werden müssen. Die zugehörigen Anmerkungen mit Maus und Zeichenstift einzupflegen ist mühsam und wenig effektiv. Die Kommentarfunktion von Edge finden Sie nicht in der Symbolleiste, sondern ein wenig versteckter:

Markieren Sie mit der Maus das Wort oder den Abschnitt, den Sie kommentieren wollen, wie Sie es von Ihrer Textverarbeitung gewöhnt sind. Dann klicken Sie mit der rechten Maustaste auf die Markierung und im sich öffnenden Kontextmenü auf Kommentar hinzufügen. Edge öffnet nun einen kleinen gelben Notizzettel, auf dem Sie Ihren Kommentar über die Tastatur eingeben können. An der Markierung finden Sie dann ein Kommentarsymbol in Form einer Sprechblase. Wenn Sie darauf klicken, dann öffnet der Kommentarzettel sich wieder in voller Größe.

Wollen Sie den Kommentar löschen? Dann öffnen Sie ihn erst, dann klicken Sie auf die drei Punkte oben rechts im Notizzettel. Klicken Sie dann auf **Löschen**.